*Séminaire IRISA du 30 mai 2002*

# Web dynamique : des pages aux applications

#### Pascal AUBRY IFSIC - Université de Rennes 1 http://perso.ifsic.univ-rennes1.fr/aubry/presentations/jres2001

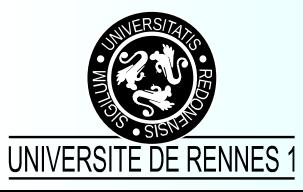

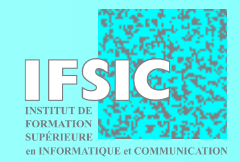

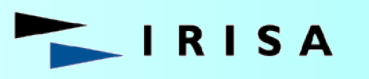

stitut de recherche en informatique et svstèmes aléatoires

#### Introduction

#### Le protocole HTTP Des pages statiques aux pages dynamiques

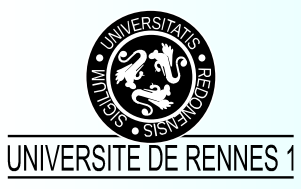

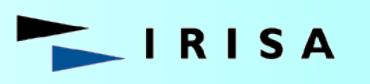

institut de recherche en informatique et systèmes aléatoires

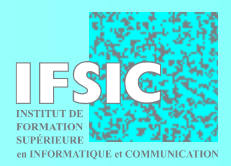

# Le World Wide Web

- Système d'information hyper-média réparti – texte, images, images animées, son, vidéo …
- Informations stockées sur les serveurs
	- www.jres.org, www.ifsic.univ-rennes1.fr, www.ulaval.ca
- Interrogation des serveurs
	- tels que Apache, IIS, Netscape, Roxen, AOL, iPlanet, Lotus Domino, NCSA httpd, goAhead
	- par clients tels que Netscape, Mosaic, Internet Explorer, Lynx, Opera, Amaya

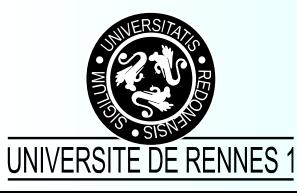

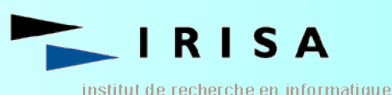

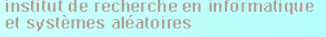

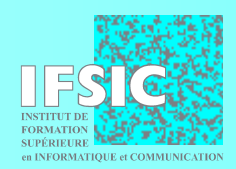

### Les principes du Web

- Modèle client-serveur
- Le client envoie des requêtes au serveur
	- transfert de fichiers
	- exécution de programmes sur le serveur
	- mise à jour de fichiers

– …

- Objets manipulés repérés par leur URL
- Utilisation du protocole HTTP

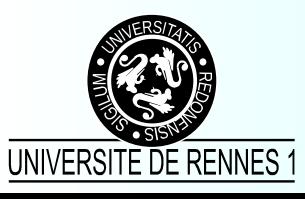

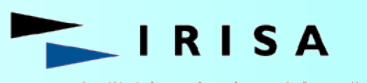

istitut de recherche en informatique et svstèmes aléatoires.

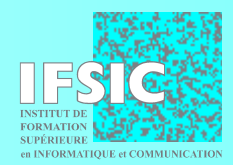

# Le protocole HTTP

- Définit le langage utilisé pour les échanges entre client et serveur Web
	- version 0.9
		- simple protocole de transfert de données (GET et réponse)
	- version 1.0
		- restée un Internet Draft (RFC 1945)
	- actuellement version 1.1
		- RFC 2616 (juin 1999)
- Pas de session permanente entre client/serveur

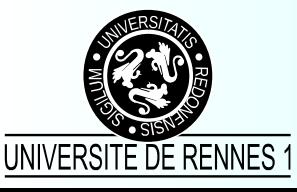

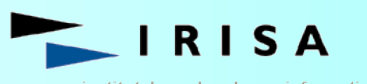

stitut de recherche en informatique et svstèmes aléatoires

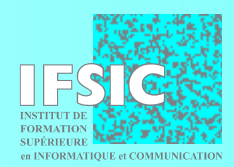

# Déroulement d'une requête HTTP

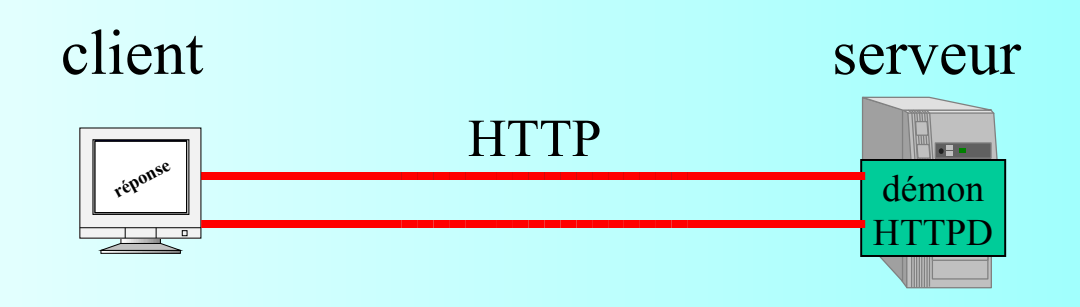

- Demande de connexion
- Attente de la réponse du serveur
- Établissement de la connexion
- Envoi d'une requête (URL)
- Réponse du serveur
- Affichage de la réponse
- Fermeture de la connexion

stitut de recherche en informatique

t svstèmes aléatoires

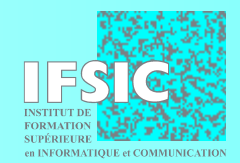

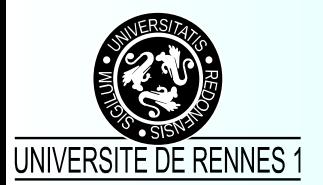

# Déroulement d'une requête HTTP

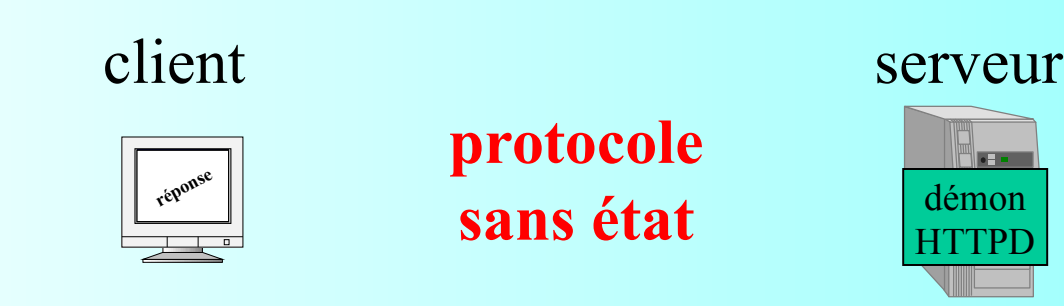

- Demande de connexion
- Attente de la réponse du serveur
- Établissement de la connexion
- Envoi d'une requête (URL)
- Réponse du serveur
- Affichage de la réponse
- Fermeture de la connexion

stitut de recherche en informatique

svstèmes aléatoires

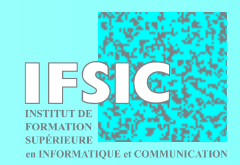

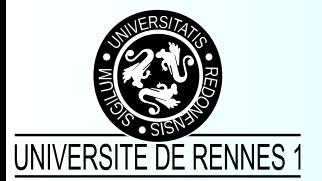

% **telnet www.ifsic.univ-rennes1.fr 80** *. . . . . . . . . . . . . . . . . . . . . .connexion au serveur web*

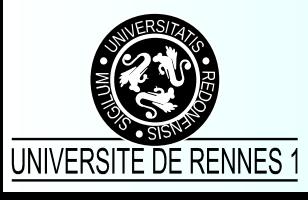

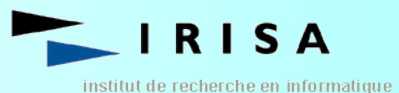

et systèmes aléatoires

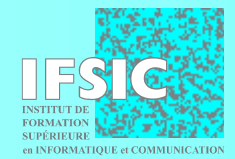

% **telnet www.ifsic.univ-rennes1.fr 80** *. . . . . . . . . . . . . . . . . . . . . .connexion au serveur web Trying 148.60.4.30... Connected to apollon.univ-rennes1.fr. Escape character is '^]'.*

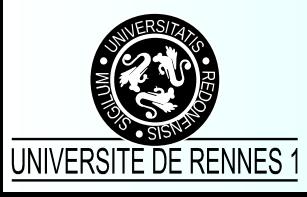

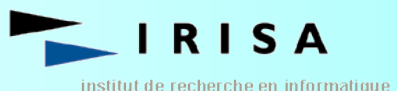

et systèmes aléatoires

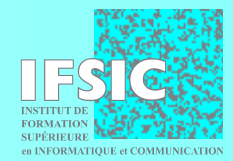

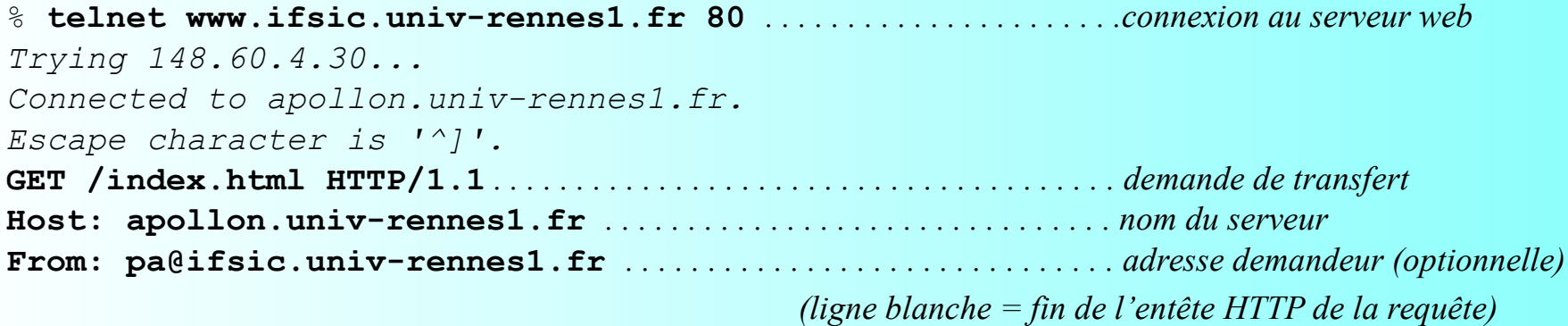

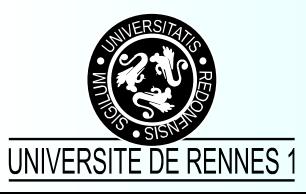

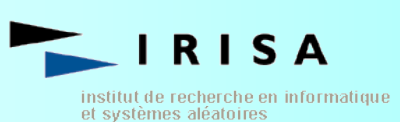

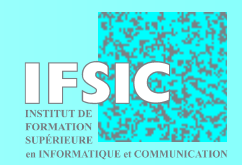

% **telnet www.ifsic.univ-rennes1.fr 80** *. . . . . . . . . . . . . . . . . . . . . .connexion au serveur web Trying 148.60.4.30... Connected to apollon.univ-rennes1.fr. Escape character is '^]'.* **GET /index.html HTTP/1.1** *. . . . . . . . . . . . . . . . . . . . . . . . . . . . . . . . . . . . . . demande de transfert* **Host: apollon.univ-rennes1.fr** *. . . . . . . . . . . . . . . . . . . . . . . . . . . . . . . nom du serveur* **From: pa@ifsic.univ-rennes1.fr** *. . . . . . . . . . . . . . . . . . . . . . . . . . . . . . adresse demandeur (optionnelle) (ligne blanche = fin de l'entête HTTP de la requête)* **HTTP/1.1 200 OK** *. . . . . . . . . . . . . . . . . . . . . . . . . . . . . . . . . . . . . . . . . . . . . . . . réponse du serveur* **Date: Tue, 02 Jun 2001 14:11:17 GMT Server: Apache/1.3b6 Last-Modified: Mon, 07 Apr 2001 10:39:08 GMT** *. . . . . . . . . . . . . informations sur la ressource* **ETag: "b3dd-524-33b78ccc" Content-Length: 1316** *. . . . . . . . . . . . . . . . . . . . . . . . . . . . . . . . . . . . . . . . . . taille de la ressource* **Accept-Ranges: bytes Content-Type: text/html** *. . . . . . . . . . . . . . . . . . . . . . . . . . . . . . . . . . . . . . type MIME (ligne blanche = fin de l'entête HTTP de la réponse)* **<DOCTYPE HTML PUBLIC "-//W3C//DTD HTML 3.2 Final//EN"> (***contenu)* **<HTML>**

**…. </HTML>**

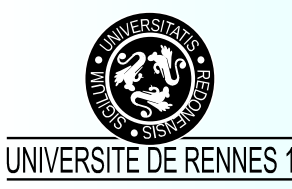

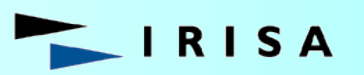

institut de recherche en informatique et systèmes aléatoires

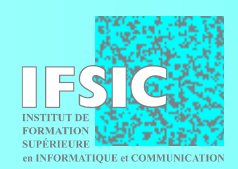

% **telnet www.ifsic.univ-rennes1.fr 80** *. . . . . . . . . . . . . . . . . . . . . .connexion au serveur web Trying 148.60.4.30... Connected to apollon.univ-rennes1.fr. Escape character is '^]'.* **GET /index.html HTTP/1.1** *. . . . . . . . . . . . . . . . . . . . . . . . . . . . . . . . . . . . . . demande de transfert* **Host: apollon.univ-rennes1.fr** *. . . . . . . . . . . . . . . . . . . . . . . . . . . . . . . nom du serveur* **From: pa@ifsic.univ-rennes1.fr** *. . . . . . . . . . . . . . . . . . . . . . . . . . . . . . adresse demandeur (optionnelle) (ligne blanche = fin de l'entête HTTP de la requête)* **HTTP/1.1 200 OK** *. . . . . . . . . . . . . . . . . . . . . . . . . . . . . . . . . . . . . . . . . . . . . . . . réponse du serveur* **Date: Tue, 02 Jun 2001 14:11:17 GMT Server: Apache/1.3b6 Last-Modified: Mon, 07 Apr 2001 10:39:08 GMT** *. . . . . . . . . . . . . informations sur la ressource* **ETag: "b3dd-524-33b78ccc" Content-Length: 1316** *. . . . . . . . . . . . . . . . . . . . . . . . . . . . . . . . . . . . . . . . . . taille de la ressource* **Accept-Ranges: bytes Content-Type: text/html** *. . . . . . . . . . . . . . . . . . . . . . . . . . . . . . . . . . . . . . type MIME (ligne blanche = fin de l'entête HTTP de la réponse)* **<DOCTYPE HTML PUBLIC "-//W3C//DTD HTML 3.2 Final//EN"> (***contenu)* **<HTML>**

#### **…. </HTML>**

*Connection closed by foreign host. fermeture de la connexion*

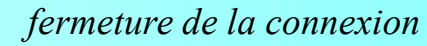

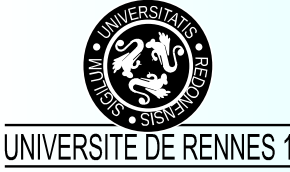

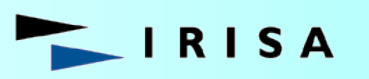

nstitut de recherche en informatique et systèmes aléatoires

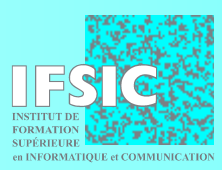

# Les nouveautés de HTTP 1.1

- Identification obligatoire du *hostname* par le client
	- « *virtual hosting* »
- Négociation du contenu
	- documents français/anglais, HTML/PDF
- Connexions persistantes
	- amélioration temps de chargement de pages avec images
- Prise en charge des mandataires (*proxies*)
- Nouveaux codes réponse
- Nouvelles méthodes

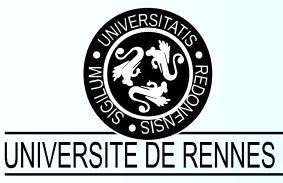

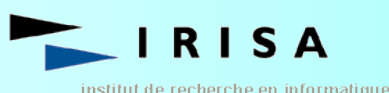

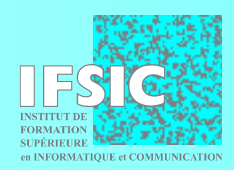

## Les méthodes HTTP

- Demander une ressource
	- **GET** : rapatrier une ressource
	- **POST** : envoyer des données et rapatrier une ressource
- Avoir de l'information sur une ressource
	- **HEAD** : connaître ses caractéristiques
	- **OPTIONS** : connaître les options qui lui sont applicables
- Mettre à jour une ressource à distance
	- **PUT** : la créer ou remplacer son contenu
	- **DELETE** : la détruire
- **Débogguer**

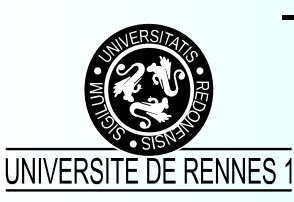

– **TRACE** : tracer les mandataires (*proxies*)

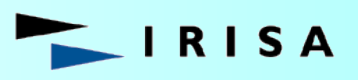

de recherche en informatique

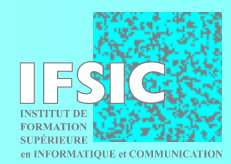

# Les codes de réponse sous HTTP

- 10x : information
- 20x : succès
- 30x : redirection
- 40x : erreur du client

200 OK

301 Moved permanently

- 401 Unauthorized
- 402 Payment required
- 403 Forbidden
- 404 Not found
- 50x : erreur du serveur 500 Internal server error

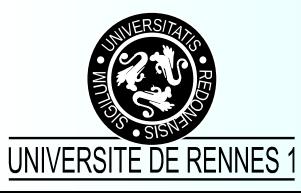

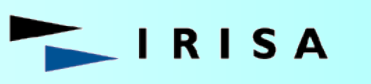

itut de recherche en informatique t svstèmes aléatoires

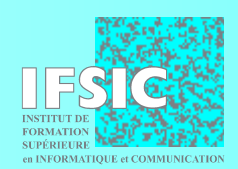

#### Délivrer un document statique

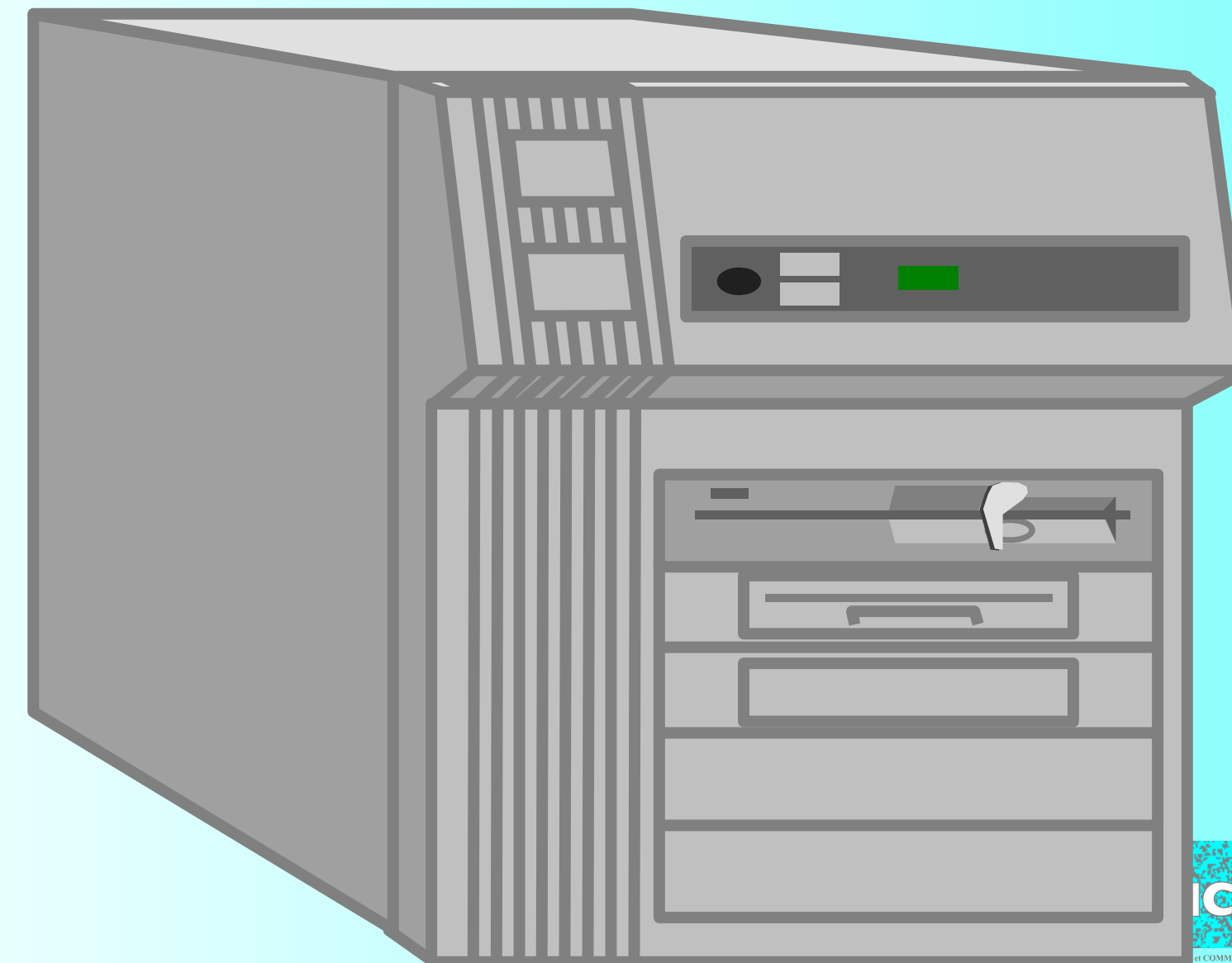

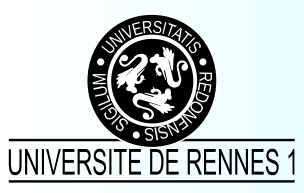

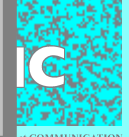

#### Délivrer un document statique

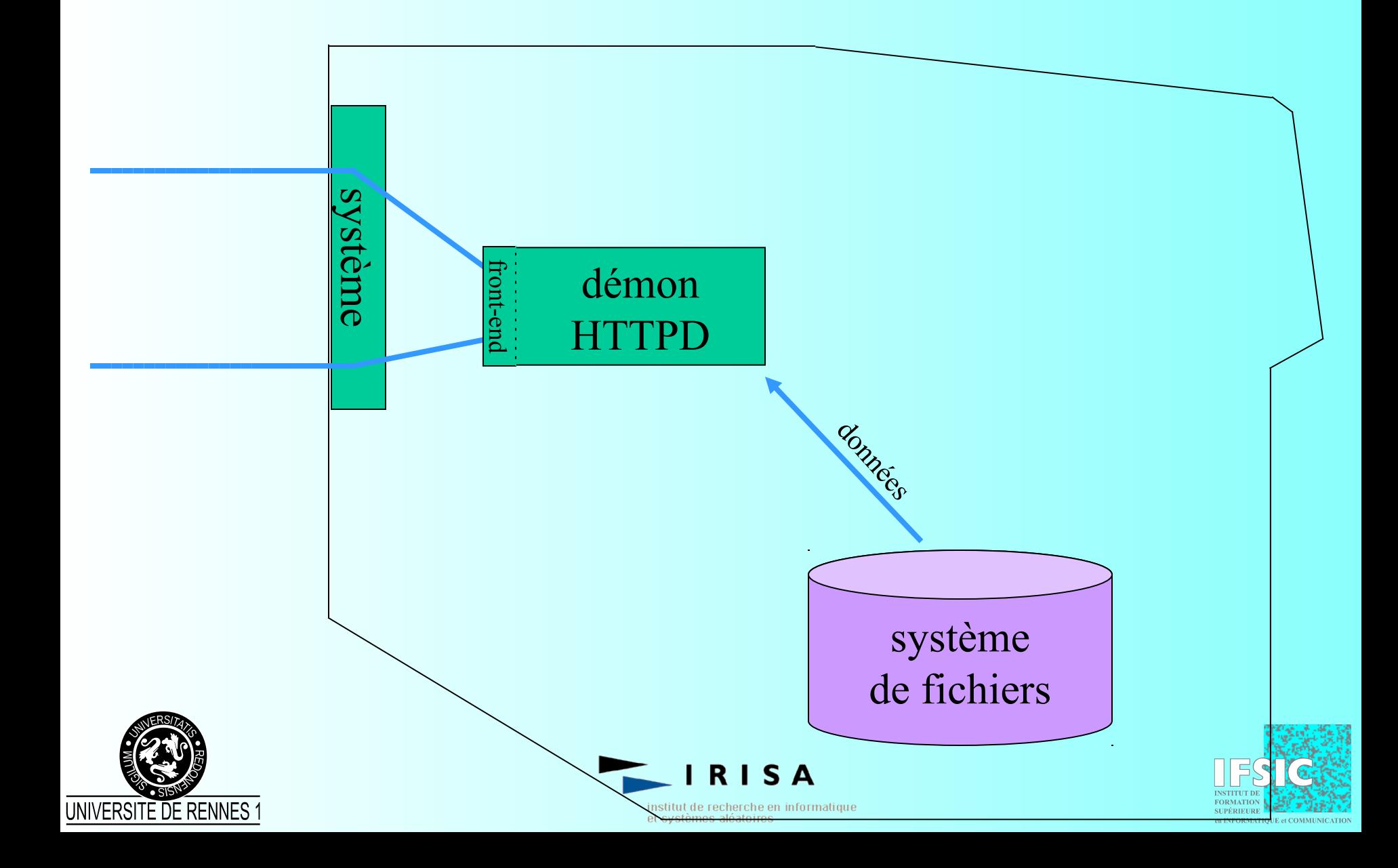

#### Délivrer un document statique

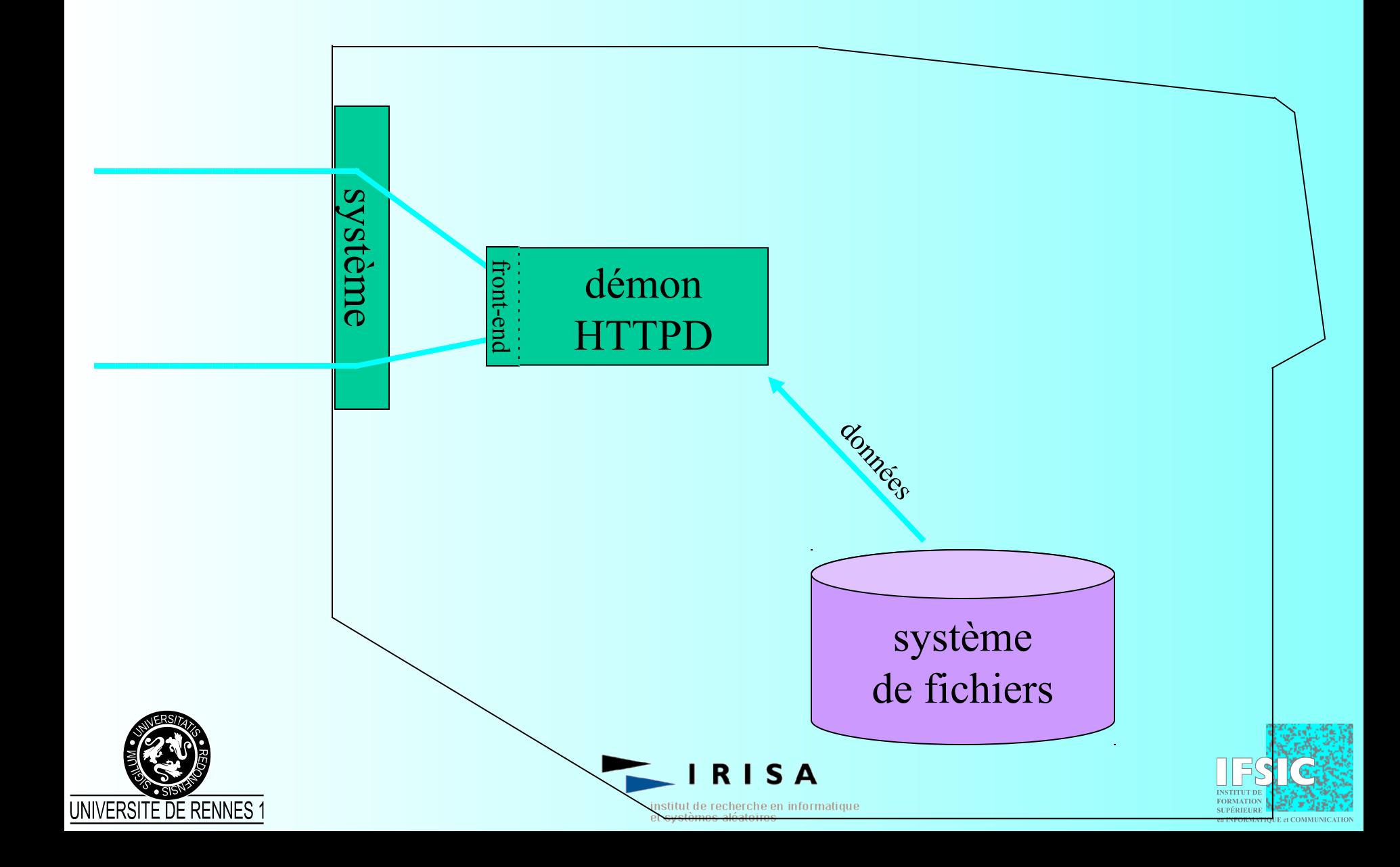

#### Le web à l'IFSIC

- Un réseau hétérogène
	- DOS, Windows, Solaris, Irix, Linux
- Des besoins applicatifs
	- configuration des comptes utilisateurs
	- changement des mots de passe
	- interrogations de quotas (disque, impression)
	- rendus des TPs aux enseignants
	- gestion administrative
		- édition de l'offre de formation
		- gestion des services et des heures complémentaires
- Un client « universel »

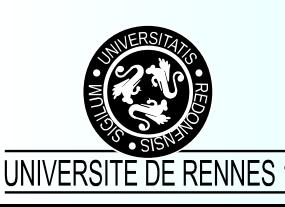

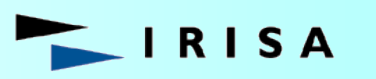

itut de recherche en informatique -svstèmes aléatoires

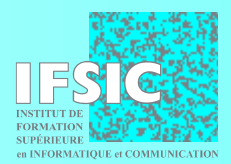

# Pourquoi développer sur le web ?

- Universalité du protocole HTTP
	- indépendance vis-à-vis des clients
	- pérennité des applications
- Simplicité de l'interface
- Parce que ça fait moderne ;-)

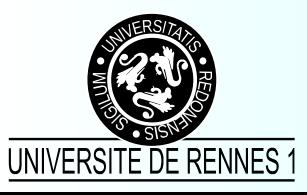

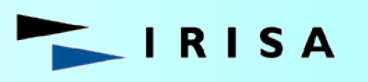

stitut de recherche en informatique et svstèmes aléatoires

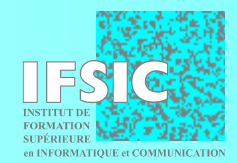

# Web dynamique : qui fait quoi ?

- Le serveur exécute, le client reçoit
	- SSI, XSSI, CGI, FastCGI, PHP, ASP, JSP
	- indépendance vis-à-vis du client (navigateur)
	- interactivité limitée
- Le serveur envoie, le client exécute
	- JavaScript embarqué (DHTML), Applet Java
	- dépendance vis-à-vis du client
	- plus d'interactivité

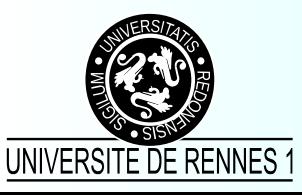

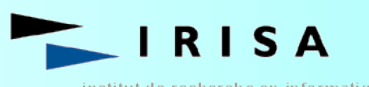

tut de recherche en informatique

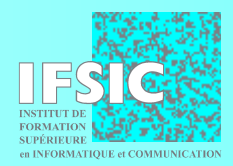

#### Pages dynamiques : solutions côté serveur

#### Le protocole CGI FastCGI, Perl, PHP, Servlets, JSP, ASP

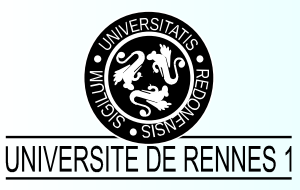

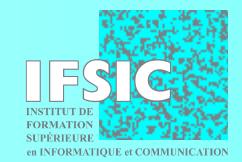

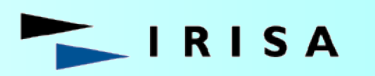

institut de recherche en informatique et systèmes aléatoires

# SSI, XSSI :

#### le premier pas vers la dynamique

```
<!DOCTYPE HTML PUBLIC "-//IETF//DTD HTML//EN">
<html>
<head><title>Exemple XSSI</title></head>
<body bgcolor="#FFFFFF">
<!--#config errmsg="erreur de syntaxe dans un (x)SSI" -->
<!--#set var="x" value="test"--><!--#echo var="x"--><br>
Fichier modifié le : <!--#echo var="LAST_MODIFIED" --> <br>
Nom du serveur : <!--#echo var="SERVER_NAME" --> <br>
<!--#if expr="$HTTP_USER_AGENT = 'Mozilla/2.0 (compatible; 
MSIE 3.01; Windows 95)'" -->
  Il est temps de se mettre à jour ! 
<!--#endif -->
</body> 
</html>
```
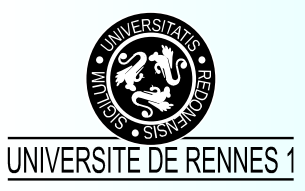

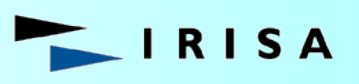

nstitut de recherche en informatique et systèmes aléatoires

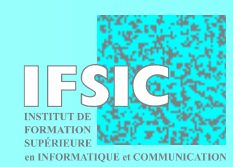

# CGI : Common Gateway Interface

- Un standard pour l'interface entre applications et serveurs d'informations
- Permet de passer des paramètres aux requêtes
	- dans l'URL avec la méthode GET http://serv.dom.org/cgi-bin/script?arg1=val1&arg2=val2
	- comme des données avec la méthode POST
- Exécution d'un programme sur le serveur
	- Les informations renvoyées au client sont statiques
	- Des requêtes successives permettent le dynamisme

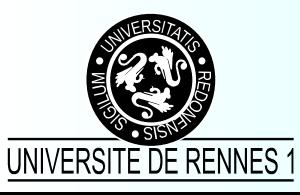

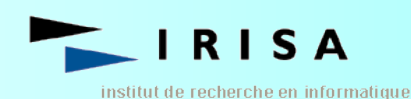

# Exécution via HTTP d'un programme CGI compilé

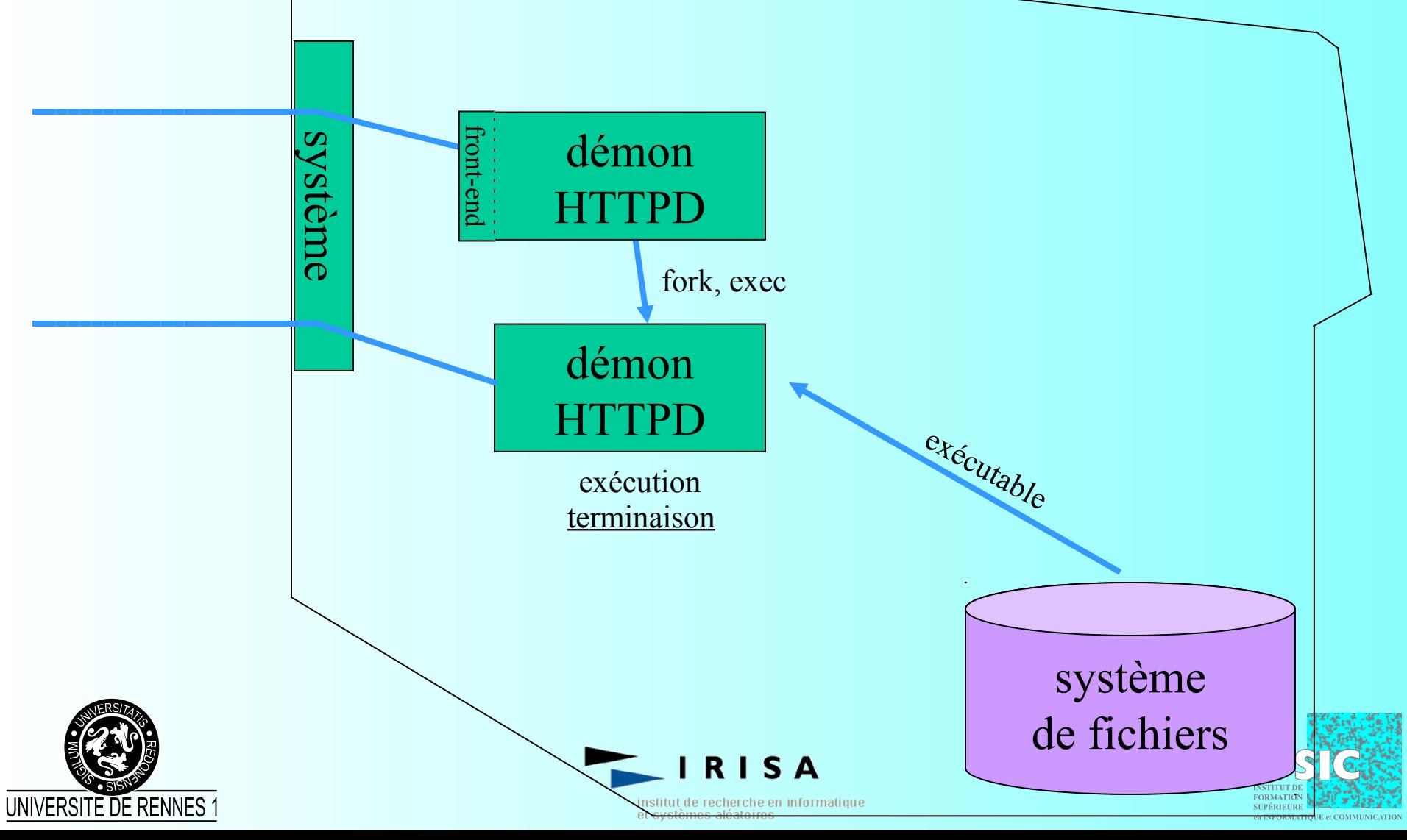

# Exécution via HTTP d'un programme CGI compilé

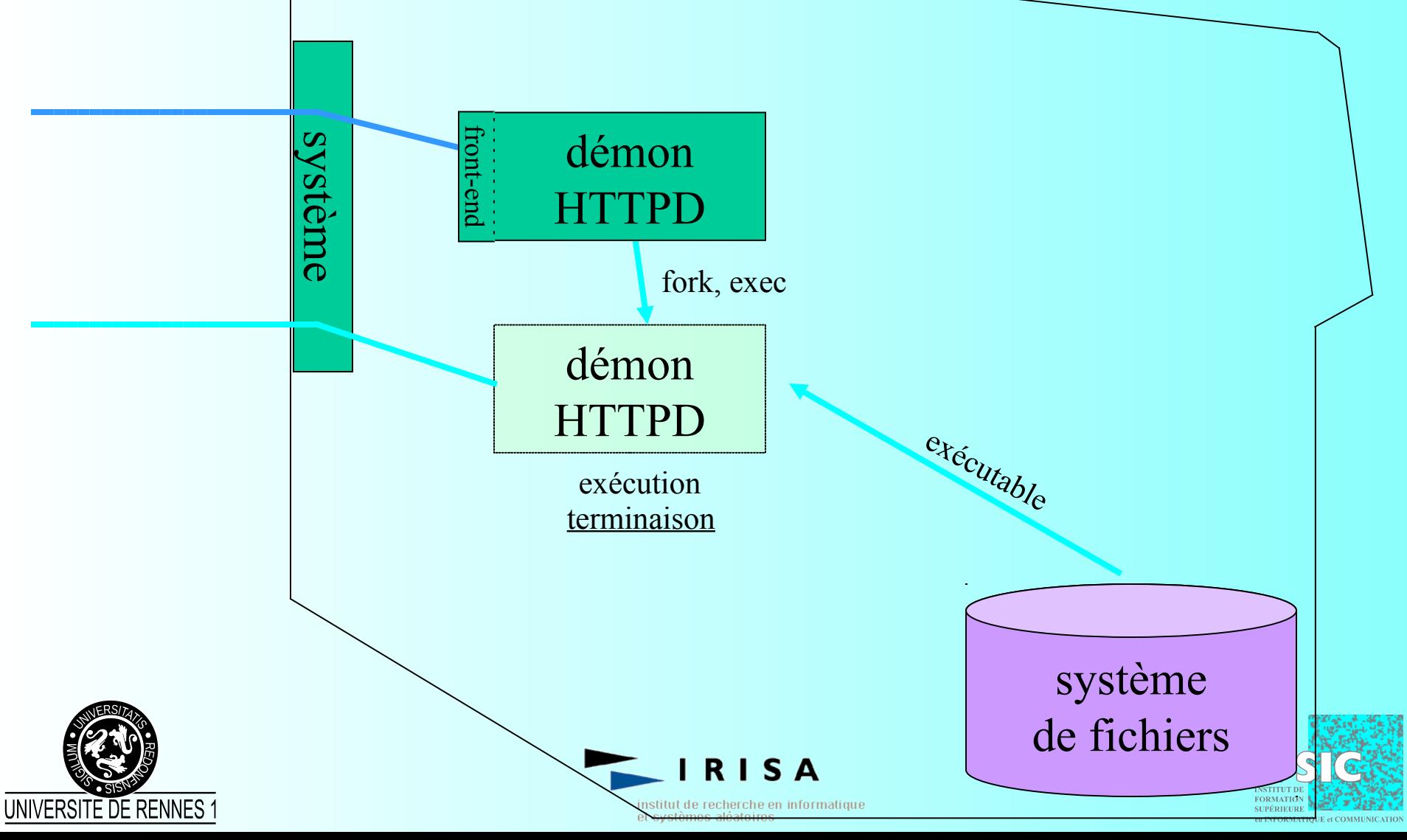

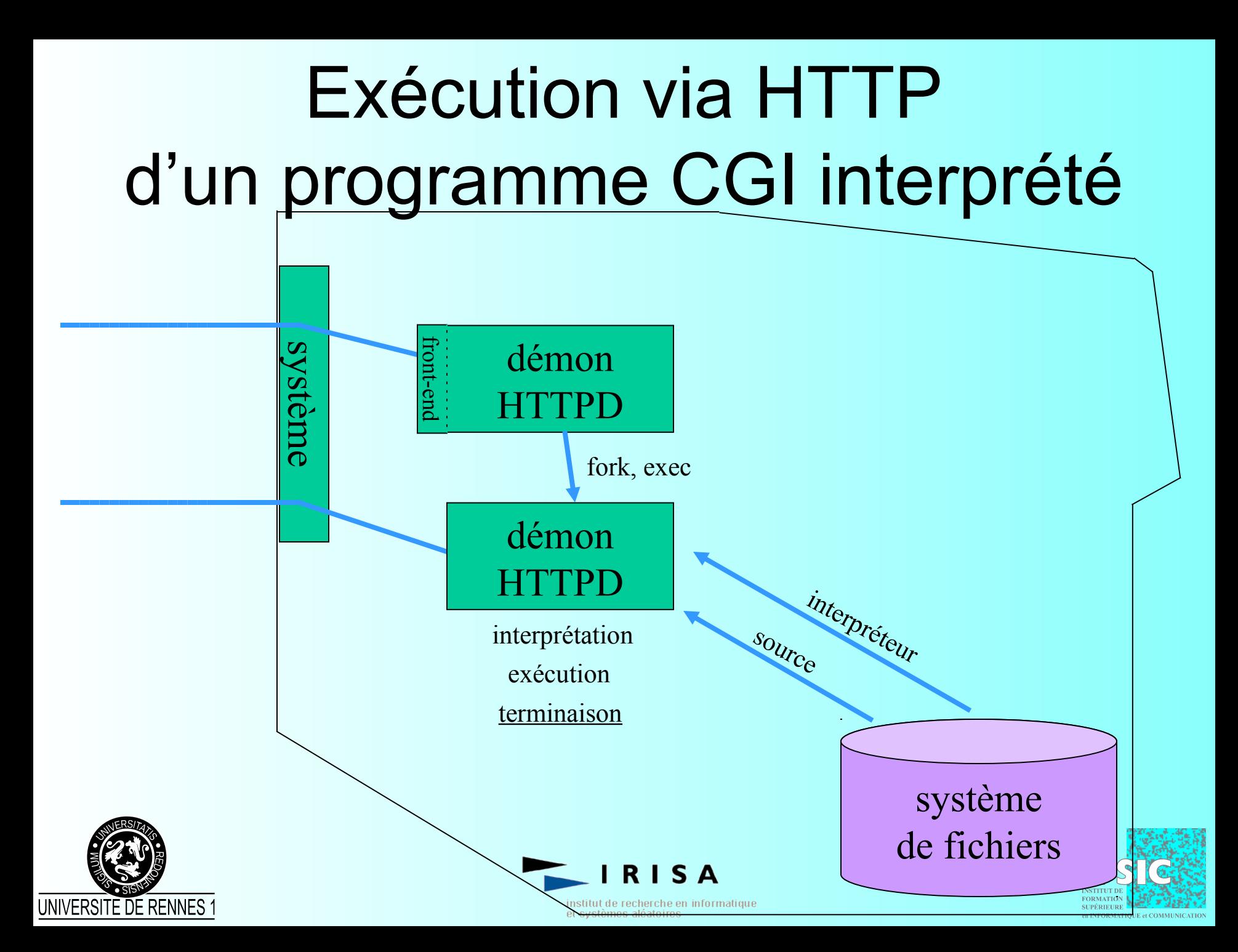

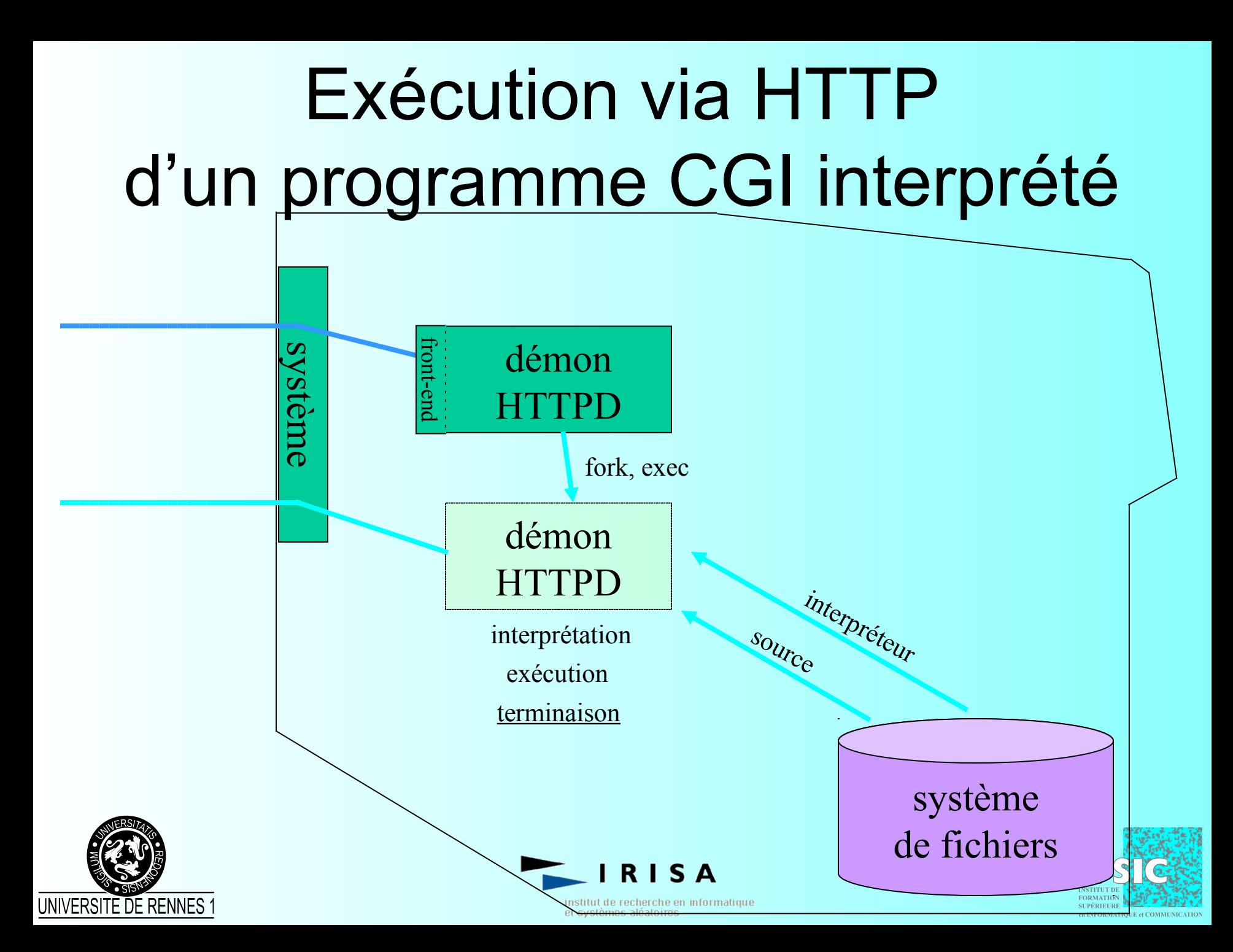

# FastCGI : une solution au coût des programmes externes

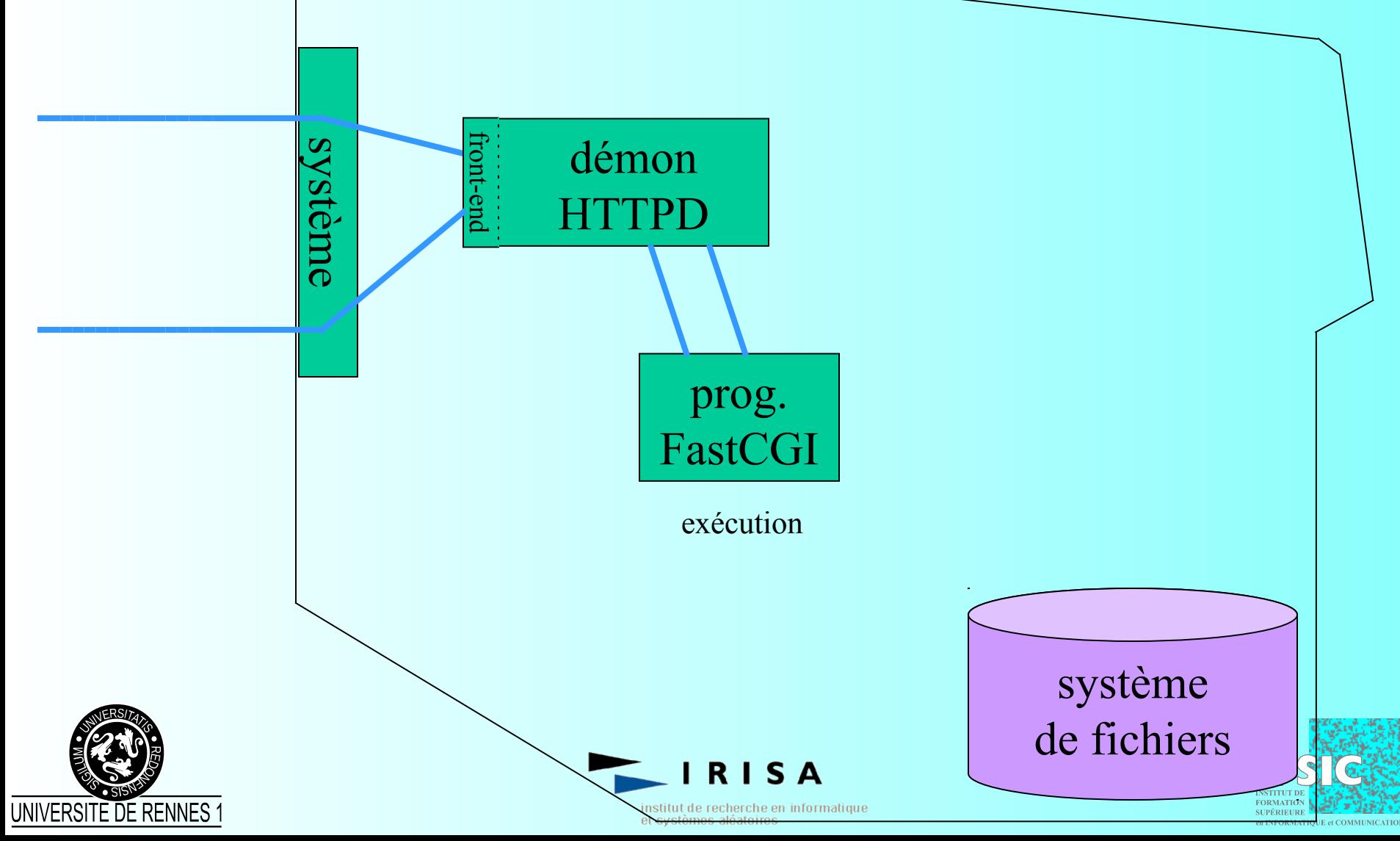

### FastCGI

- Performance, simplicité (comme CGI)
- Migration facile (de l'existant CGI)
- Isolation du démon httpd
	- sécurité en cas de crash
	- Indépendance de l'architecture du serveur
- Distribution possible de la charge

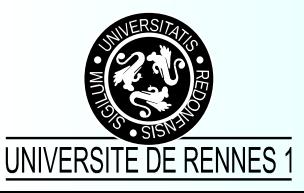

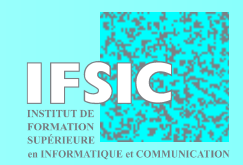

nstitut de recherche en informatique et systèmes aléatoires

# Scripts côté serveur : les quatre leaders du marché

- Perl
- PHP (Php Hypertext Preprocessor)
- JSP (Java Server Pages)
- ASP (Active Server Pages)

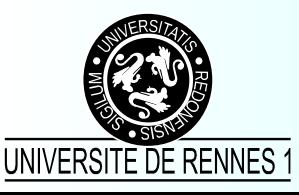

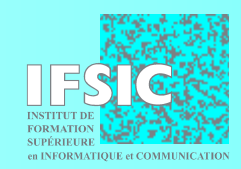

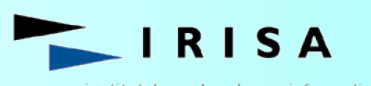

institut de recherche en informatique et systèmes aléatoires

# L'approche modulaire (PHP, Perl)

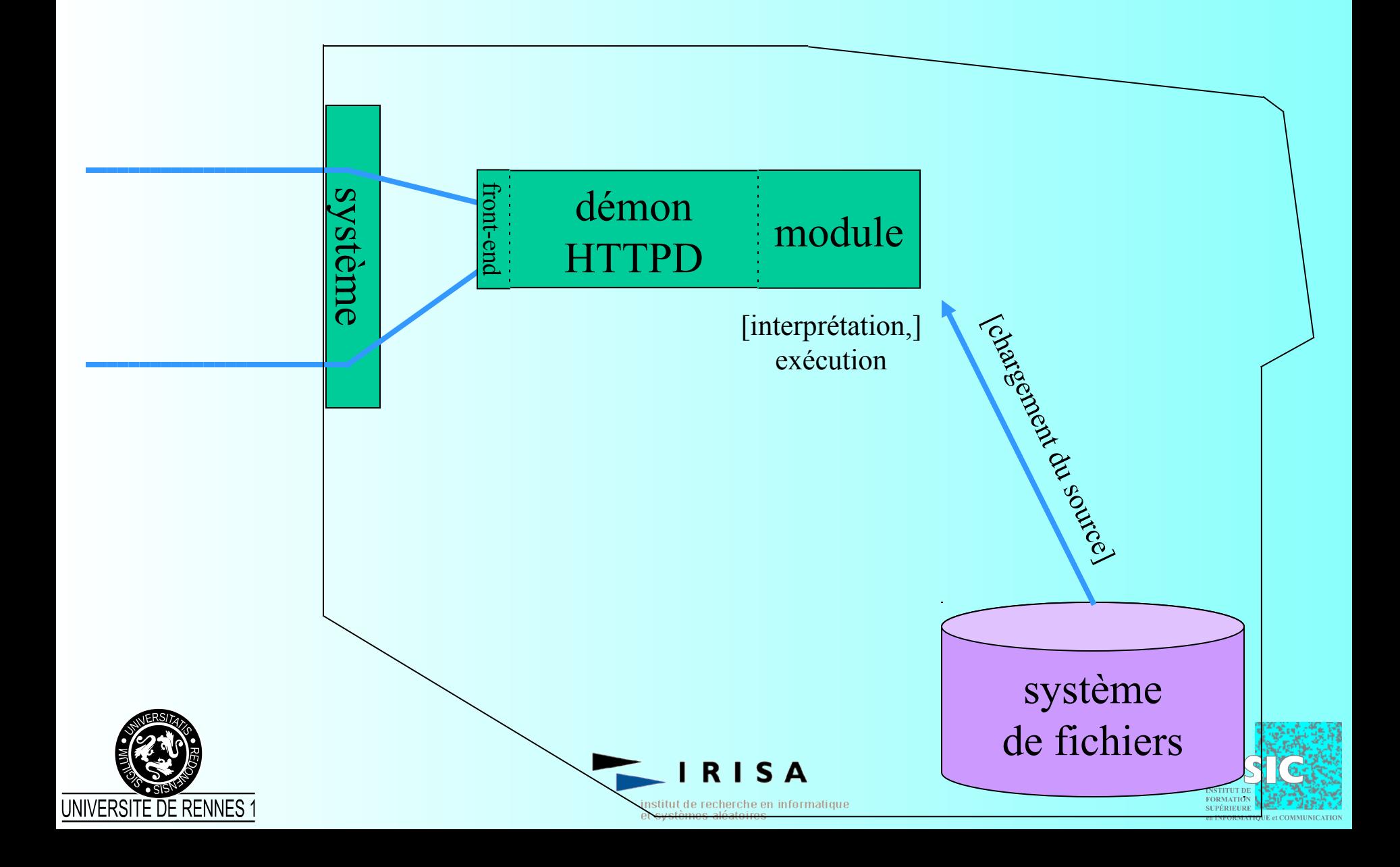

# L'approche modulaire (PHP, Perl)

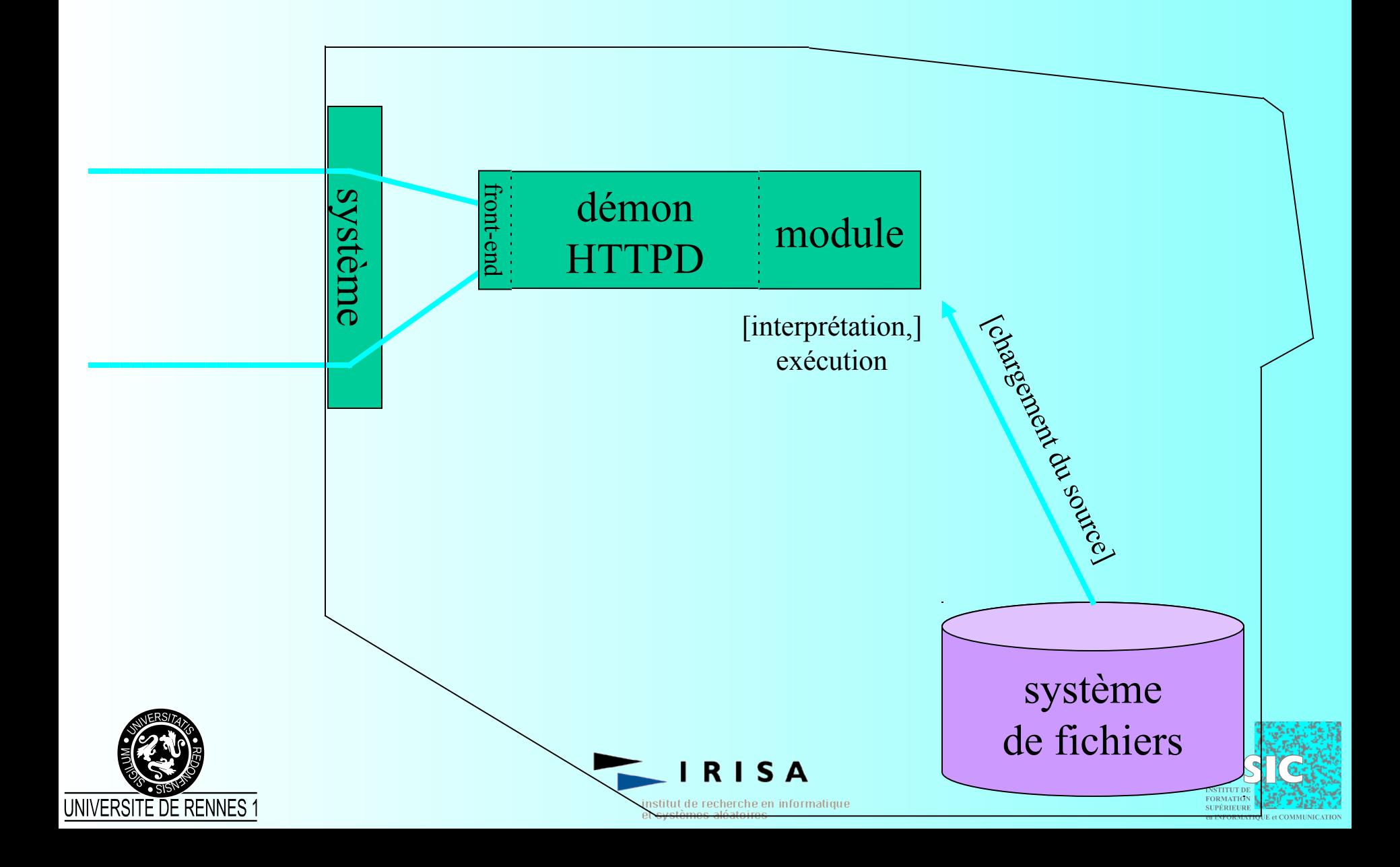

#### Perl

- Practical Extraction and Report Language
- Ressources illimitées
- Module d'Apache (mod perl) ou stand-alone
- Multi-plateformes
- On aime ou on n'aime pas ;-)

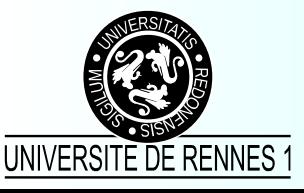

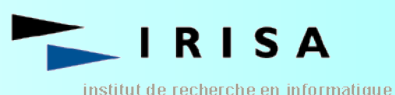

et systèmes aléatoires

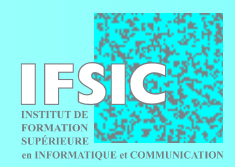

### PHP

- Multi-plateformes
- Le plus simple
- Un langage non généraliste (comme Java et Perl) mais néanmoins très riche (bibliothèques)
- Un produit libre

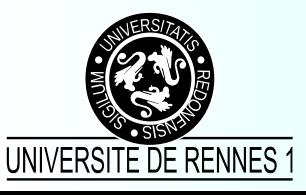

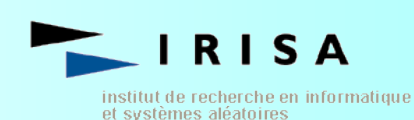

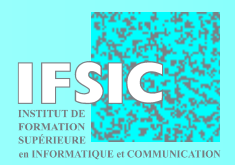

#### Java

- Les servlets
	- Programme Java exécuté côté serveur
	- Transformation en byte-code avant exécution
	- Servies par un serveur dédié (ex : Tomcat)
- JSP (Java Server Pages)
	- Pages HTML avec Java embarqué
	- Transformation en Servlets

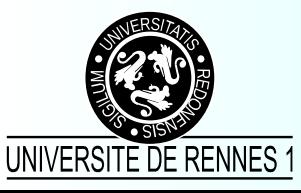

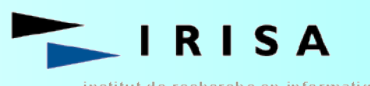

nstitut de recherche en informatique et systèmes aléatoires

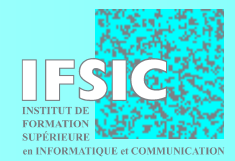
#### Le mécanisme JSP

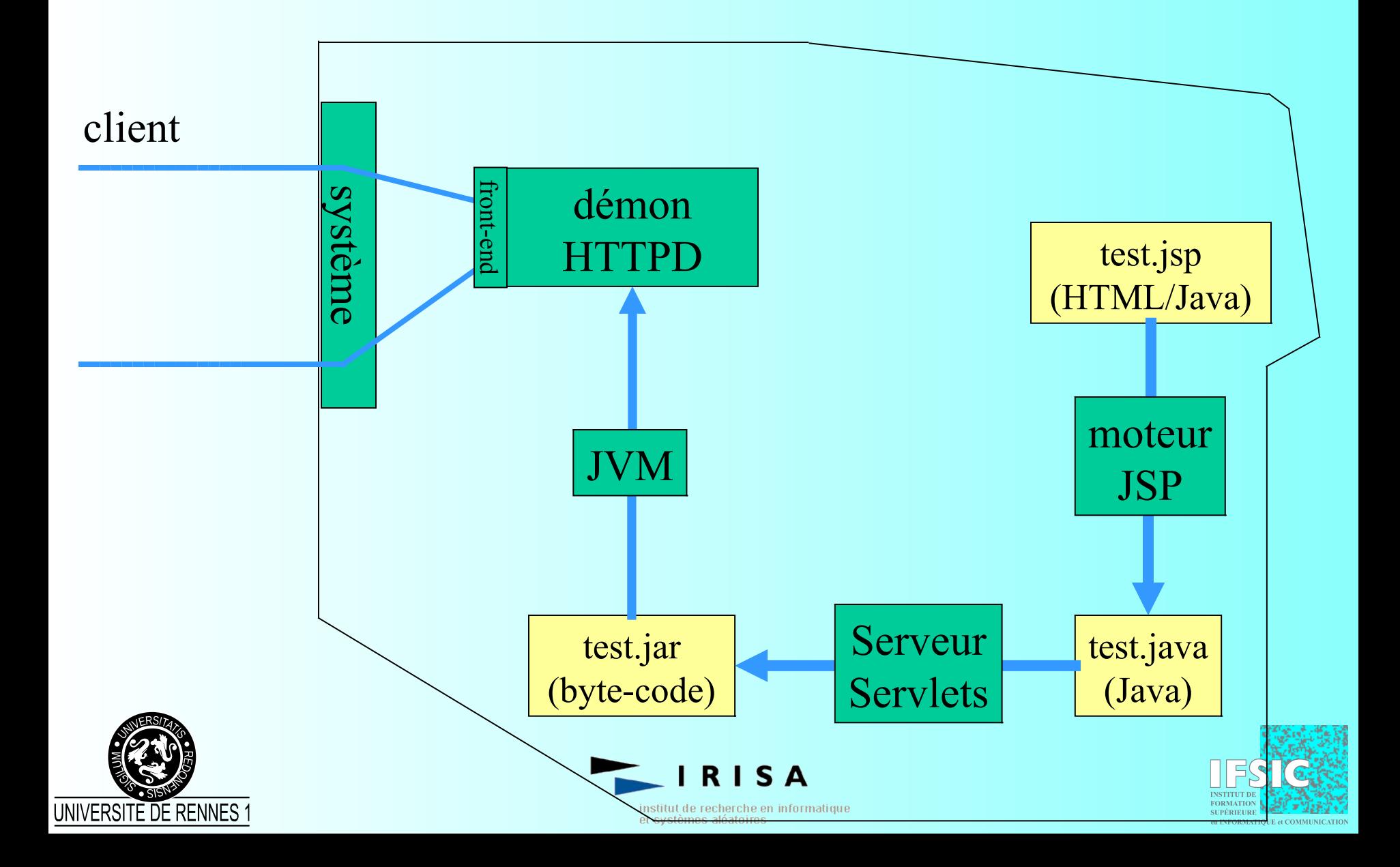

#### Le mécanisme JSP

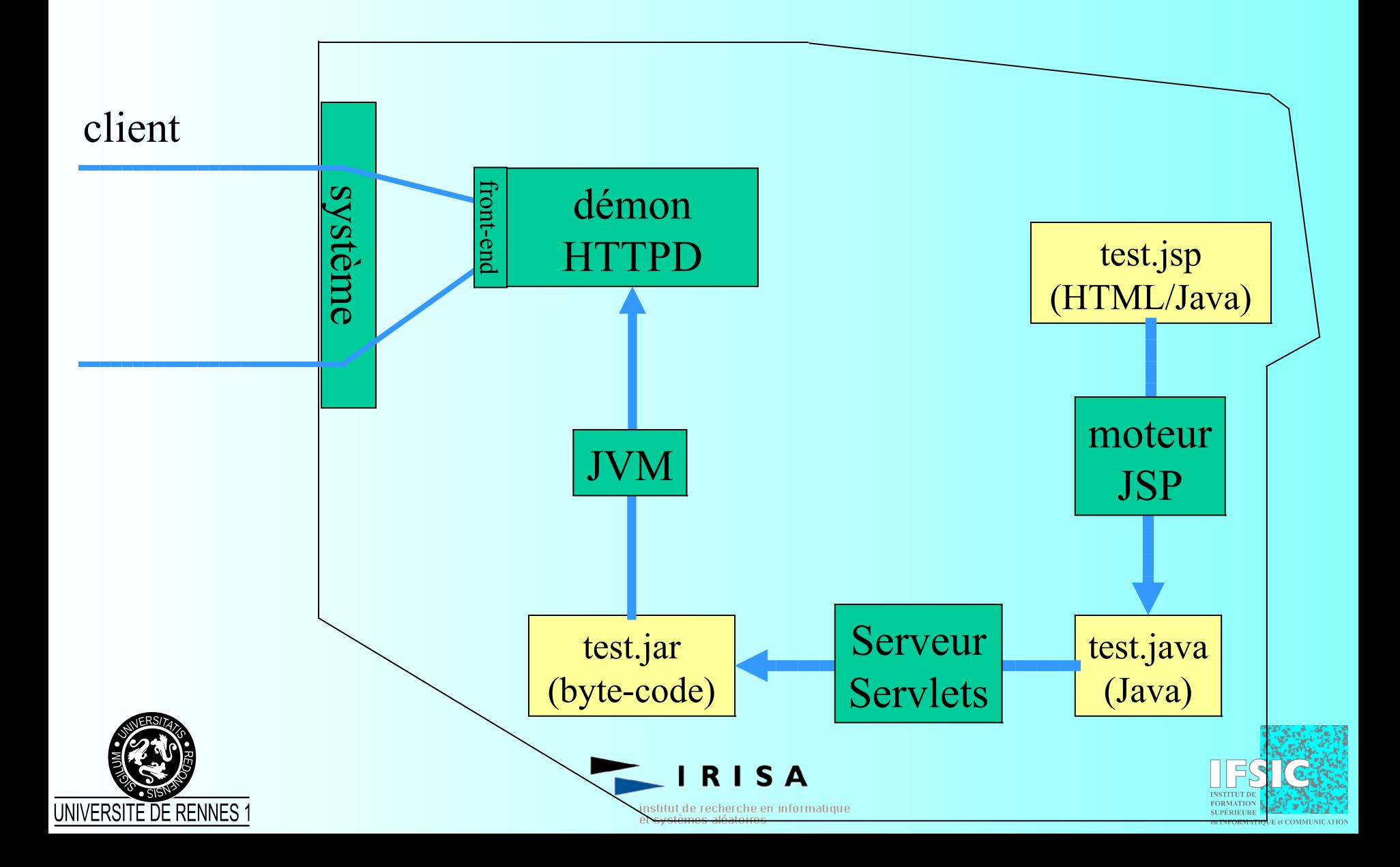

#### ASP

- Tourne nativement sur IIS (MicroSoft)
- JavaScript ou VBScript
- ASP+ :
	- support langages compilés (VB, C++, C#)
	- compilation intermédiaire JS et VBS
	- mécanisme de cache des objets compilés
	- configuration format XML
	- contrôle accru des formulaires
- portabilité limitée (www.chilisoft.com)

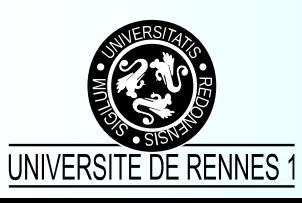

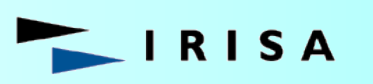

istitut de recherche en informatique et svstèmes aléatoires.

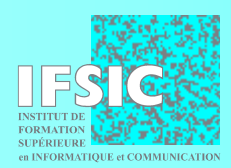

### Les langages de CGI

- Les shells
	- sh, tcsh, bash
- Les langages compilés
	- C, C++, Pascal, ...
- Perl
- Java (JSP, Servlets)
- PHP
- Python
- VBScript, JavaScript (ASP)

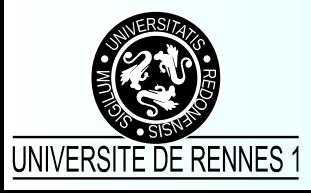

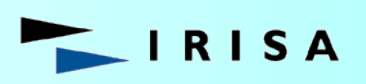

institut de recherche en informatique et systèmes aléatoires

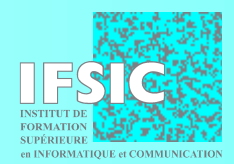

### Un site web : des responsabilités, des métiers

- Technique (ingénieur)
	- fonctionnement du service
	- mise à disposition d'outils
	- développement
- Éditoriale (rédacteur)
	- mise à jour du contenu
- Graphique (infographiste)
	- présentation du site
- Pénale (juriste)

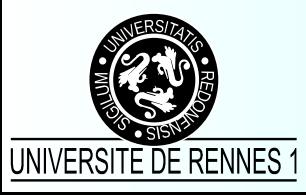

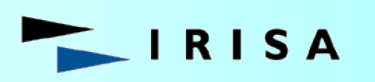

nstitut de recherche en informatique et systèmes aléatoires

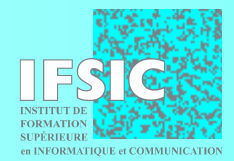

## Pourquoi un environnement de développement ?

- Pour gérer l'accès concurrent
	- les droits sur les systèmes de fichiers sont insuffisants
	- on utilise souvent une base de données et/ou une interface web
- Pour séparer les tâches
	- graphisme, interfaçage Homme/Machine
	- développement
	- mise à jour du contenu
- Pour intégrer plusieurs technologies
	- COM, CORBA, EJB, C/C++, Java, XML

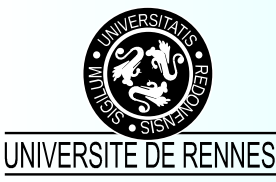

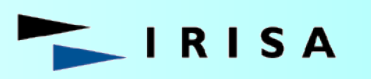

tut de recherche en informatique

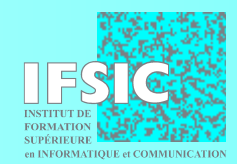

### Les environnements de développement

- BEA WebLogic (Java)
- Lutris Enhydra (Java, open source)
- Netscape Application Server
- Jbuilder (Java)
- Zope (Python)
- Midgard (PHP, open source)
- Allaire/Macromedia ColdFusion 5 (CFML)
- Vignette Content Suite V6

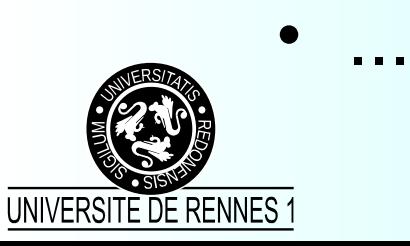

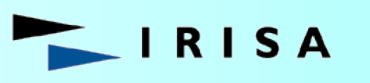

nstitut de recherche en informatique et systèmes aléatoires

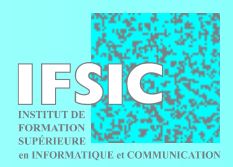

### Une comparaison rapide…

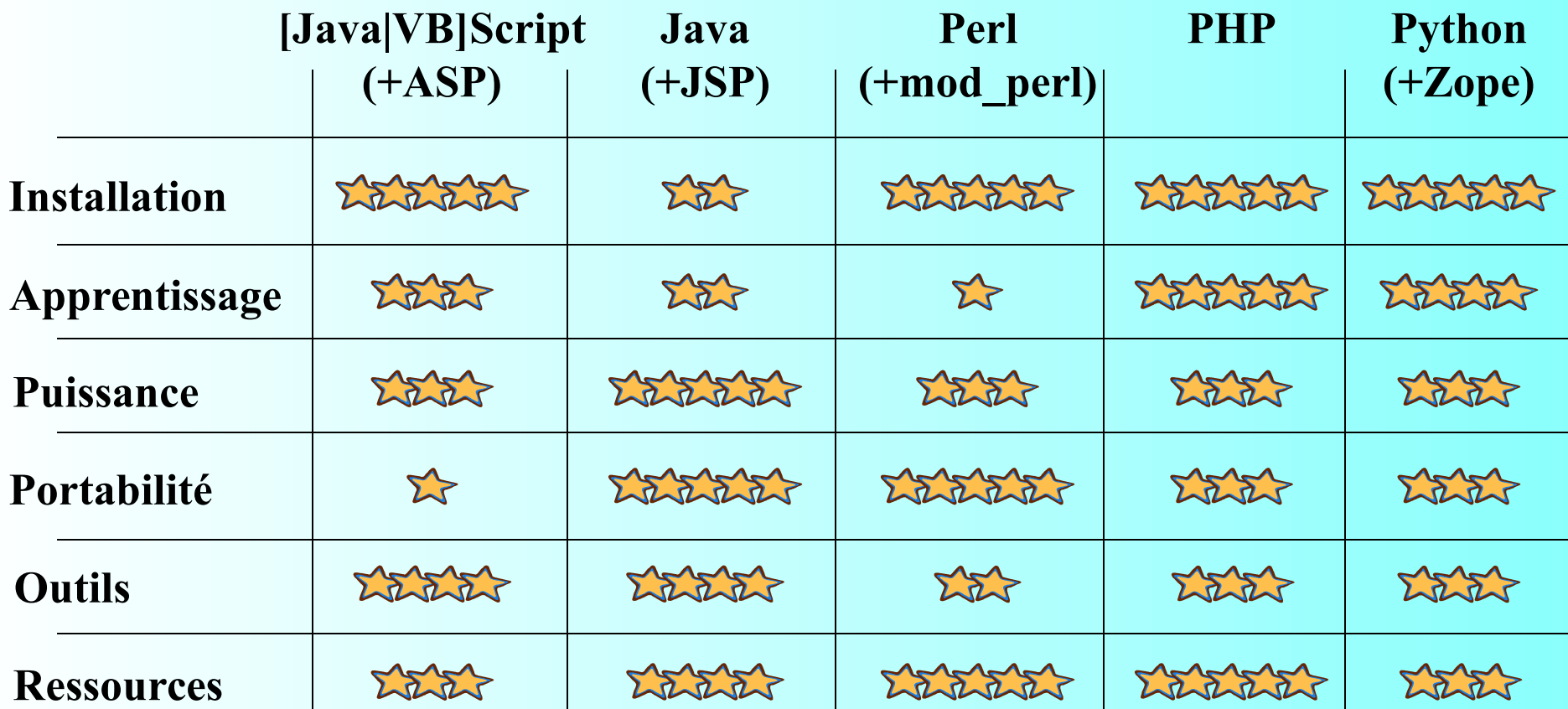

### …et subjective !

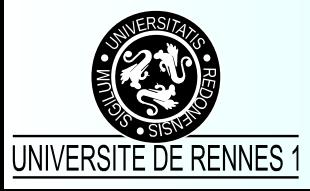

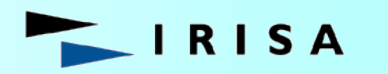

institut de recherche en informatique et systèmes aléatoires

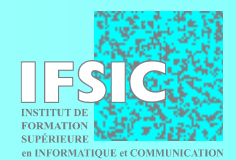

### Comment choisir ?

- 1. Évaluer le ou les projets à mettre en œuvre
- 2. Évaluer ses moyens
	- humains
	- financiers
- 3. Tenir compte de l'existant
	- les habitudes
	- les compétences
	- les préférences
- 4. Se faire soi-même une idée des produits

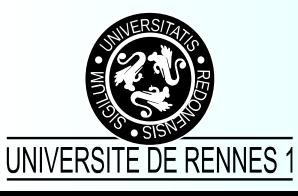

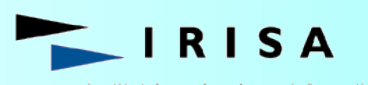

stitut de recherche en informatique t svstèmes aléatoires

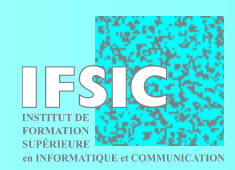

Les problèmes de la programmation dynamique sur le web à travers PHP

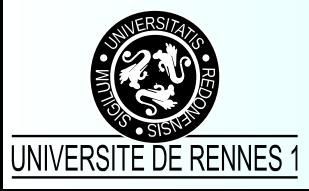

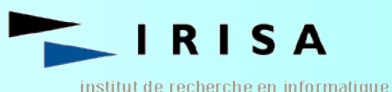

et systèmes aléatoires

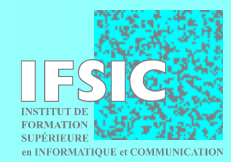

### PHP en quelques mots

- Un langage
	- qui comprend CGI
	- complet
	- simple
	- hérité de Perl, C et sh
- Un module d'Apache
	- performant
	- existe aussi en stand-alone
	- en pleine évolution
		- au départ pour les pages personnelles ;-)
		- aujourd'hui pour les applications sur le web

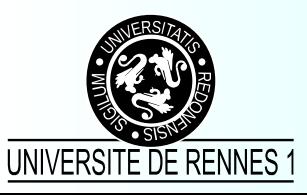

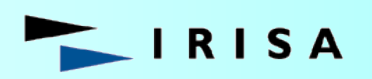

nstitut de recherche en informatique et systèmes aléatoires

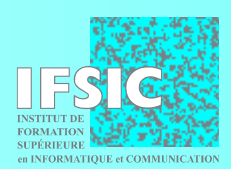

### Un programme PHP, c'est…

- Un fichier HTML…
- dans lequel on trouve des tags PHP : **<html>** <head><title>TEST</title></head> **<body> <p> Il est <?echo date("H:i");?>. </p> </body> </html>**UNIVERSITE DE RENNES nstitut de recherche en informatique et systèmes aléatoires

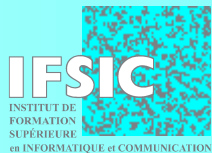

# Dans la pratique… (surtout pour les gros projets)

- Un programme PHP est un ensemble d'instructions PHP qui affichent :
	- du code HTML
	- ou autre chose :
		- ascii
		- PostScript, PDF
		- GIF, JPEG, PNG, …
- L'approche « pages » est désormais supplantée par l'approche « composants »

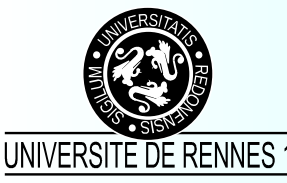

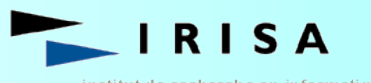

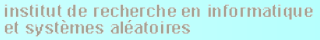

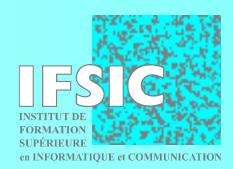

#### Une page HTML avec des instructions PHP **<html> <head> <title> Bonjour ! </title> </head> <body> <p> sur le serveur, il est exactement <? echo date("H:i:s") ; ?> </p> </body> </html>**

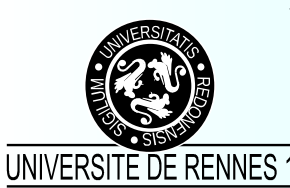

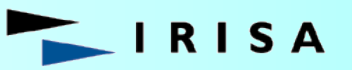

institut de recherche en informatique et systèmes aléatoires

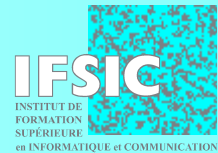

### Un programme PHP

```
class sortie {
        function sortie($titre) // constructeur
          { $this->titre = $titre ; }
        function debut()
          { echo "<html><head>$this->titre</head><body>" ; }
        function fin()
          { echo "</body></html>" ; }
    }
          $s = new sortie("Bonjour !") ;
          $s->debut() ;
          echo "<p>sur le serveur, il est exactement "
               .date("H:i:s")
               ."</p>" ;
          $s->fin() ;UNIVERSITE DE RENNES 1
                                nstitut de recherche en informatique
```
et systèmes aléatoires

#### Les paramètres CGI

```
<form action="test_cgi.php" method="GET">
   Texte :<br>
   <input type="text" name="texte_court" value="blabla"><hr>
   Sélection simple :<br>
   <select name="sel_simple">
     <option value="1">Choix 1</option>
     <option value="2">Choix 2</option>
     <option value="3">Choix 3</option>
   </select><hr>
   Sélection multiple :<br>
   <select multiple name="sel_multiple[]">
     <option value="1">Choix 1</option>
     <option value="2">Choix 2</option>
     <option value="3">Choix 3</option>
  </select><hr>
   <input type="reset" name="bouton_reset" value="Annuler">
   <input type="submit" name="bouton_submit" value="Valider">
</form>
```
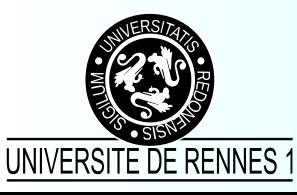

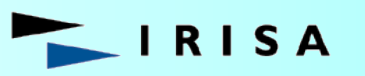

institut de recherche en informatique et systèmes aléatoires

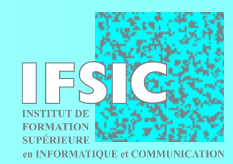

#### Les paramètres CGI

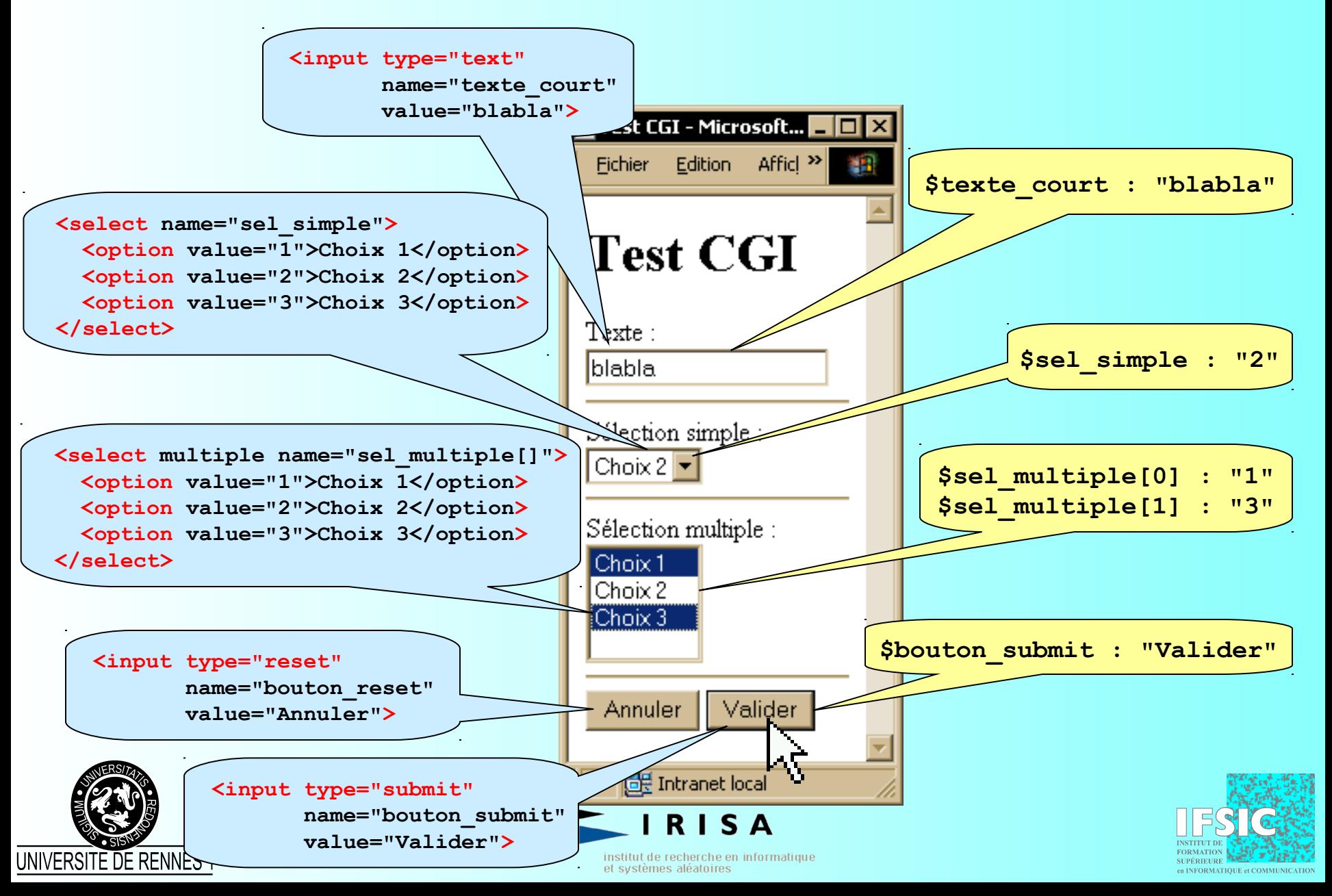

#### PHP et les bases de données

- Un support très large
	- Adabas D, dBase, filePro, Hyperwave, Informix, InterBase, mSQL, MS SQL Server, MySQL, Oracle 7, Oracle 8, SyBase, PostgreSQL, Solid, ODBC
- Utiliser la bibliothèque de son SGBD
- En l'absence de bibliothèque, utiliser ODBC – ou développer sa propre bibliothèque ;-)
- Il existe des interface génériques
	- phpDB

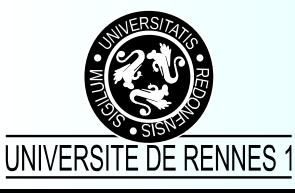

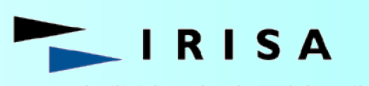

stitut de recherche en informatique t svstèmes aléatoires.

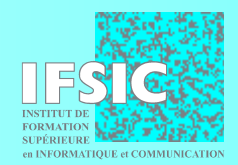

Connexions persistantes (aux bases de données)

- La connexion à une base de données est souvent l'opération la plus coûteuse d'une requête
- Identification d'une connexion : (*host*, *database*, *user*, *password*)
- Au lieu d'ouvrir et fermer une connexion à une base de données à chaque requête, on peut garder les connexions ouvertes et les mémoriser pour pouvoir les réutiliser par la suite

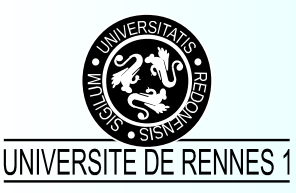

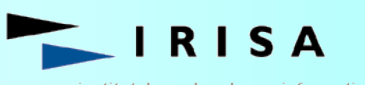

de recherche en informatique

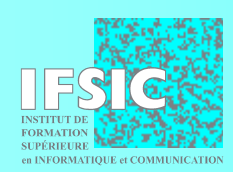

#### Accès aux bases de données

**Require("DB.php") ;**

**\$conn = DB::Connect("mysql://user:passwd@host/db" ) ;**

```
$res = $conn->Query(" . . . ") ;
```

```
while ( $row = $res->FetchRow() )
     { . . . }
```

```
$conn->Close() ;
```
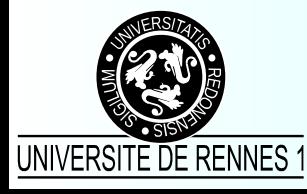

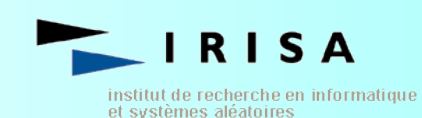

#### Sécurité et bases de données

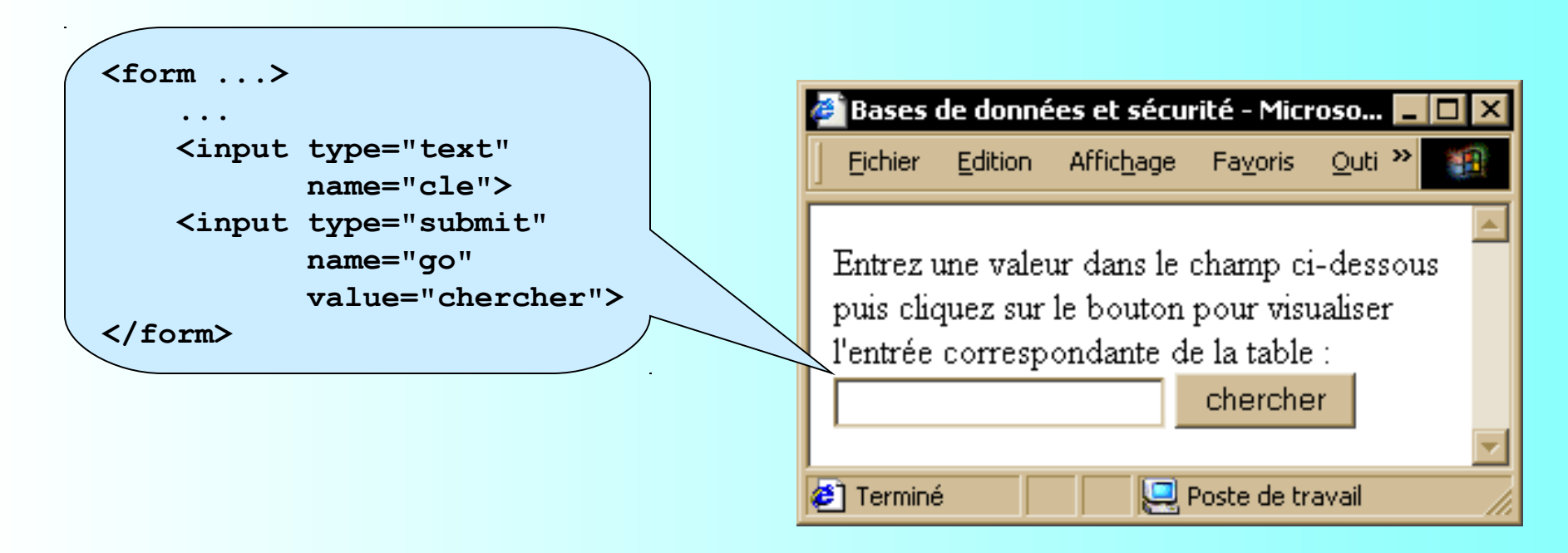

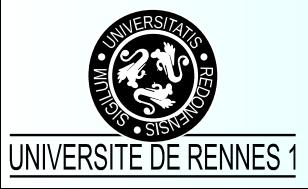

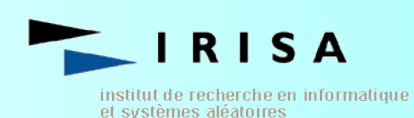

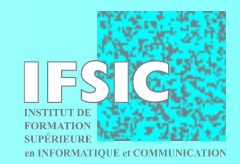

#### Sécurité et bases de données

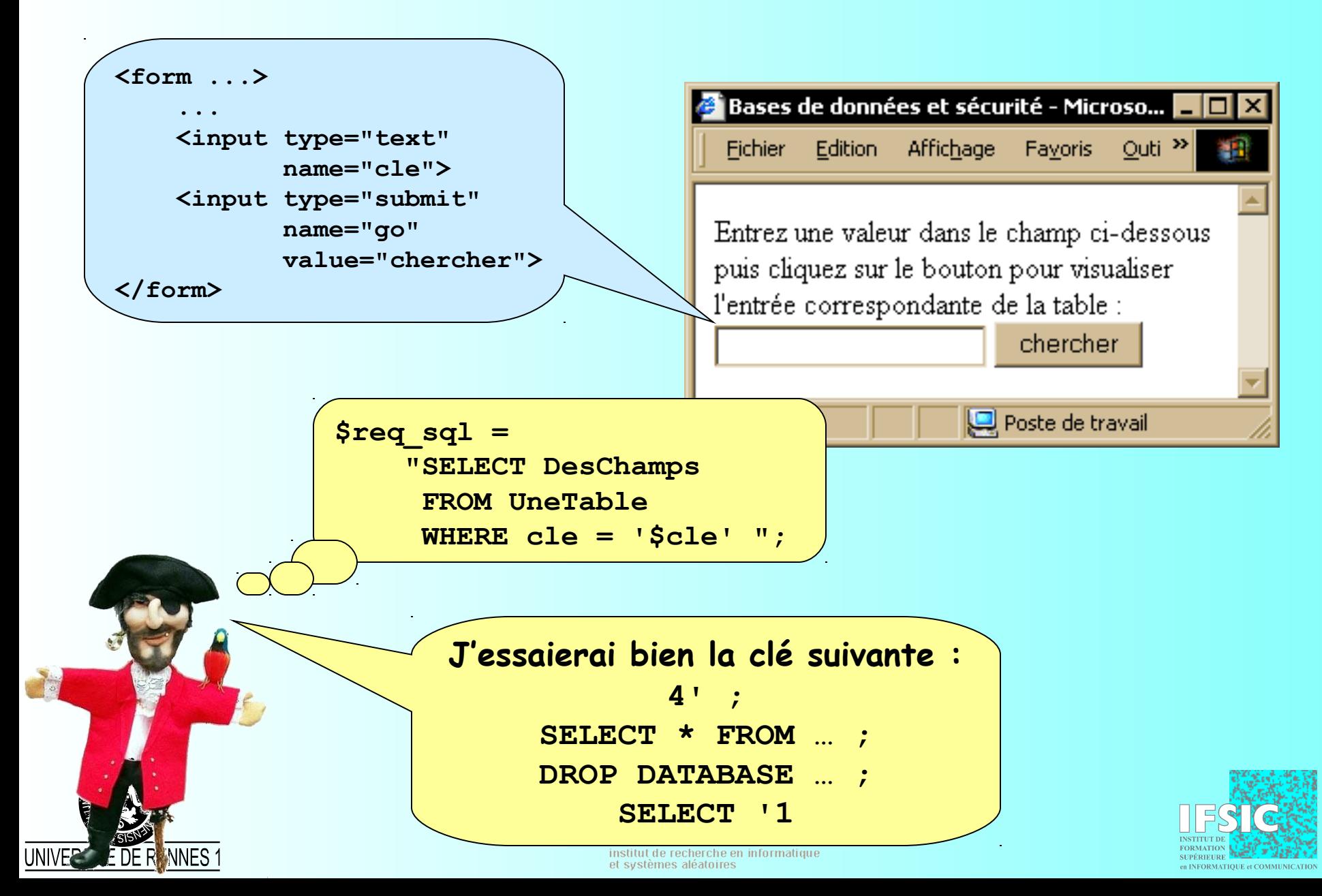

#### Sécurité et bases de données

• Tout ce qui provient de l'utilisateur doit être considéré comme suspect :

– paramètres CGI, fichiers téléchargés, ...

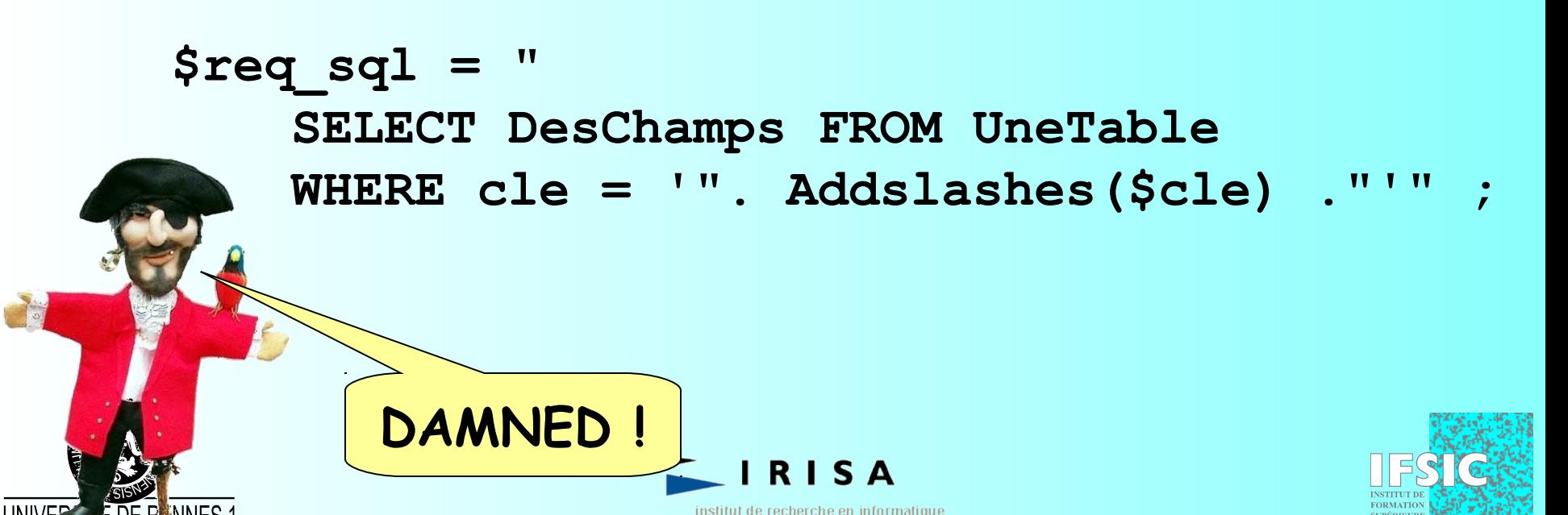

et systèmes aléatoires

### Zappeur.org

- Objectif : faire un site web d'interrogation des programmes de télévision **1458**
- Moyens :
	- un serveur Web (RedHat Linux 7.1, Apache 1.3.19,  $\overline{p}$   $\overline{p}$   $\overline{q}$ . **'2001-12-09 12:40:00' 'Le vrai journal' 'Présenté par Karl Zéro...'**

**'Canal +'**

**'Informations'**

– une base de données MySQL :

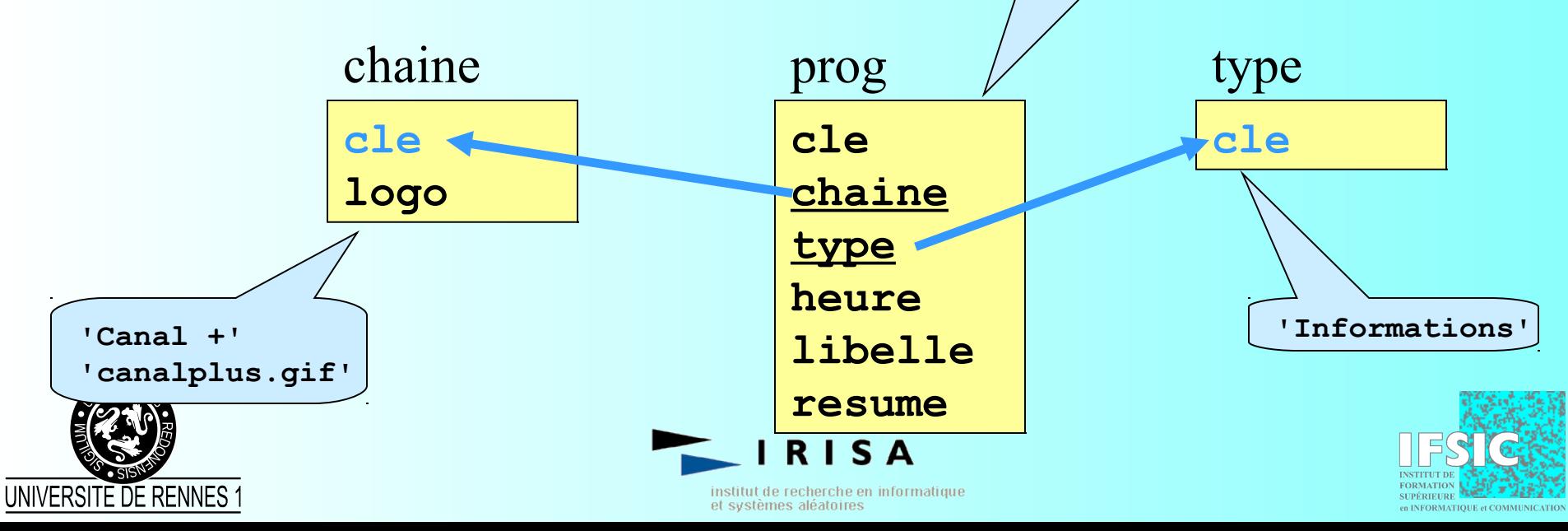

### Récupération des types d'émission

```
// importation de la bibliothèque DB
require_once( 'DB.php' );
```

```
// informations de connexion
$info = "mysql://zappeur:pass@localhost/zappeur" ;
```

```
// connexion à la base de données
$db = DB::connect($info) ;
```

```
// interrogation de la base de données
$sql = "SELECT cle FROM type ORDER BY cle" ;
$result = $db->query($sql) ;
```

```
// parcours du résultat
while ($row = $result->fetchRow(DB_FETCHMODE_ASSOC))
   { // $row["cle"] contient le type }
```

```
 // libération des ressources
 $result->free() ;
```
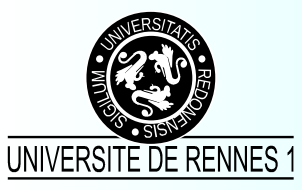

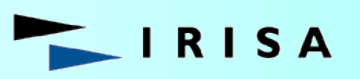

institut de recherche en informatique et systèmes aléatoires

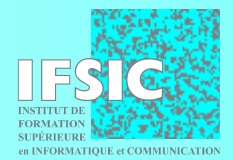

### Récupération des programmes

```
$user_date = addslashes($annee-$mois-$jour) ;
$sql = "
SELECT cle, chaine, libelle, type, 
        HOUR(heure) as h, MINUTE(heure) as m
     FROM programme 
     WHERE heure >= '$user_date'
       AND heure < DATE_ADD('$user_date', INTERVAL 1 DAY)" ;
if ( !empty($type) )
   $sql .= " AND type = '".addslashes($type)."'" ;
$sql .= " ORDER BY heure,chaine" ;
$result = $db->query($sql) ;
while ($row = $result->fetchRow(DB_FETCHMODE_ASSOC))
   { 
     // $row["chaine"], $row["h"], $row["m"],
     // $row["libelle"], $row["type"] 
 }
$result->free() ;
```
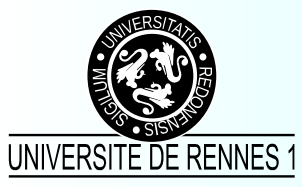

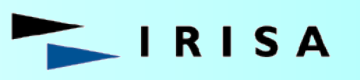

institut de recherche en informatique et systèmes aléatoires

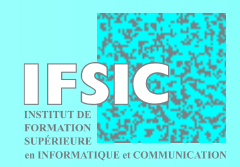

### Première ébauche

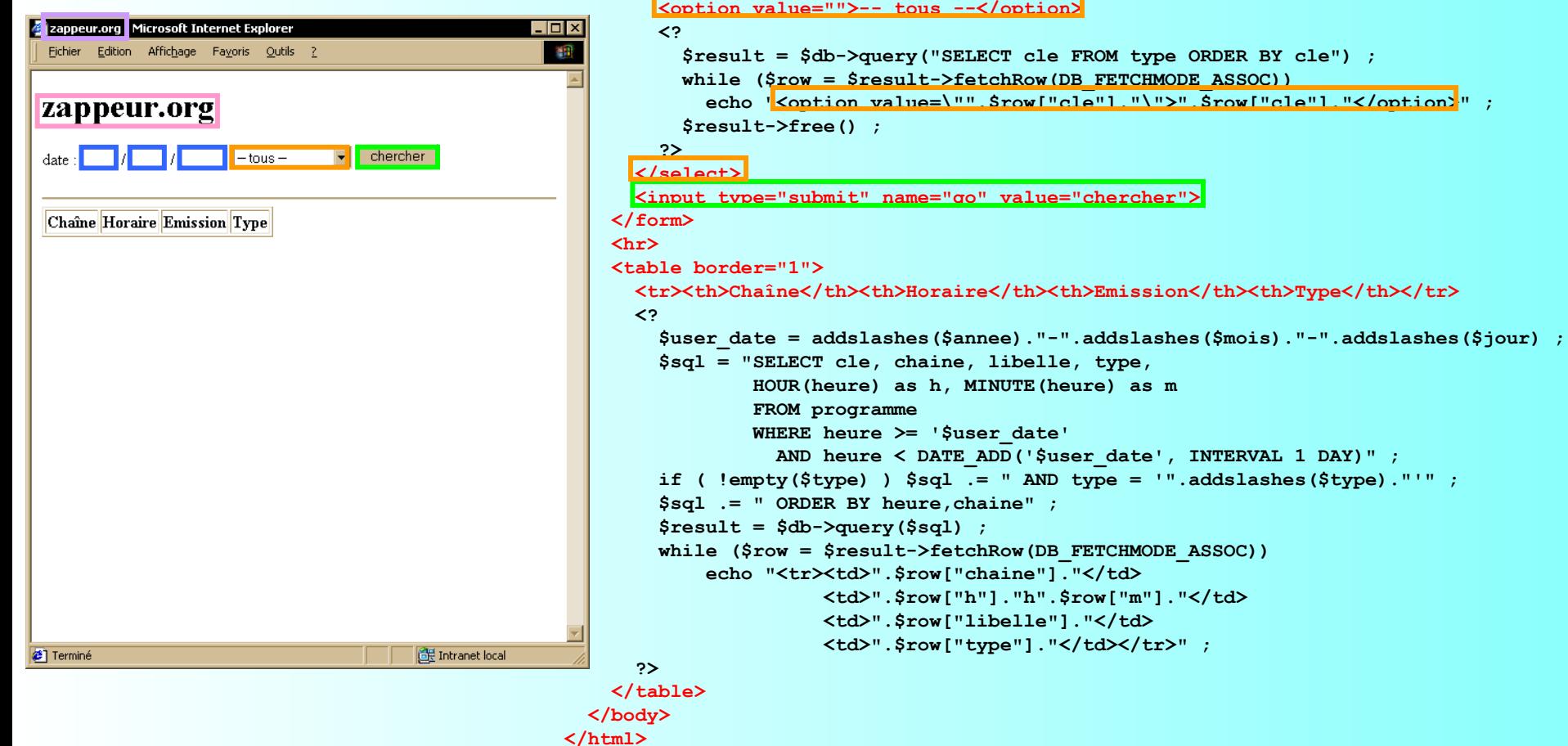

**<html>**

 **<body>**

```
<?
   require_once( 'DB.php' );
   $titre ="zappeur.org" ;
   $db = DB::connect( "mysql://zappeur:pass@localhost/zappeur" );
?>
```
<head><title><? echo \$titre ; ?></title></head>

 **<form action=<? echo \$PHP\_SELF ;?> method="POST"> date : <input type="text" name="jour" size="2"> / <input type="text" name="mois" size="2"> / <input type="text" name="annee" size="4">**

 **<h1><? echo \$titre; ?></h1>**

 **<select name="type">**

```
<? $db->disconnect() ; ?>
```
### Première ébauche

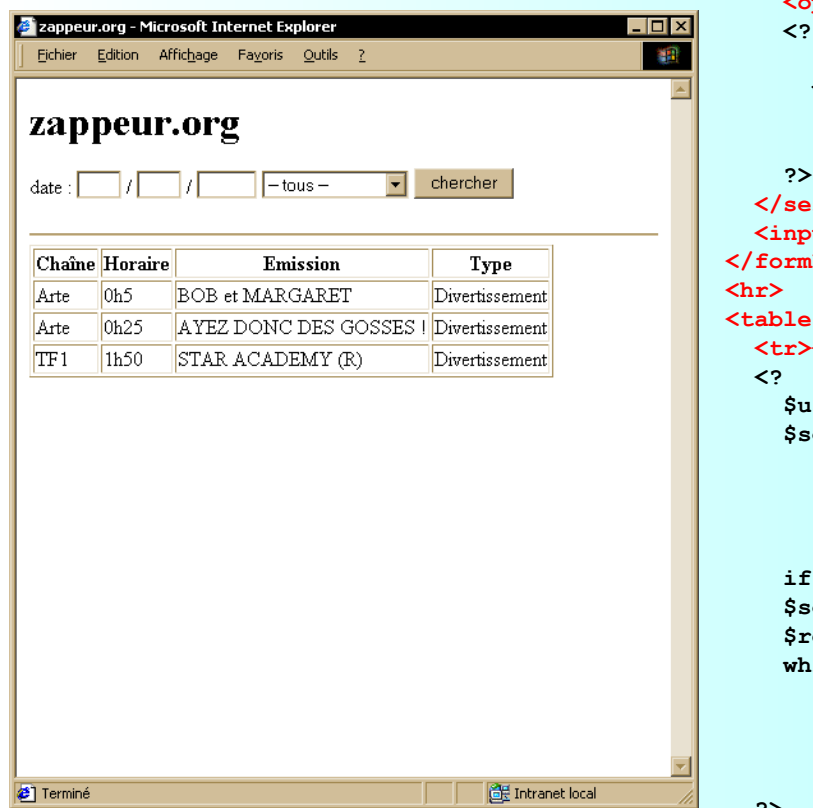

```
<?
   require_once( 'DB.php' );
   $titre ="zappeur.org" ;
   $db = DB::connect( "mysql://zappeur:pass@localhost/zappeur" );
?>
```

```
<html>
  <head><title><? echo $titre ; ?></title></head>
   <body>
     <h1><? echo $titre; ?></h1>
     <form action=<? echo $PHP_SELF ;?> method="POST">
       date : <input type="text" name="jour" size="2">
       / <input type="text" name="mois" size="2">
       / <input type="text" name="annee" size="4">
       <select name="type">
         <option value="">-- tous --</option>
           $result = $db->query("SELECT cle FROM type ORDER BY cle") ;
           while ($row = $result->fetchRow(DB_FETCHMODE_ASSOC))
            echo "<option value=\"".$row["cle"]."\">".$row["cle"]."</option>";
           $result->free() ;
         ?>
       </select>
       <input type="submit" name="go" value="chercher">
     </form>
     <table border="1">
       <tr><th>Chaîne</th><th>Horaire</th><th>Emission</th><th>Type</th></tr>
         $user_date = addslashes($annee)."-".addslashes($mois)."-".addslashes($jour) ;
         $sql = "SELECT cle, chaine, libelle, type, 
                 HOUR(heure) as h, MINUTE(heure) as m 
                 FROM programme
                 WHERE heure >= '$user_date'
                   AND heure < DATE_ADD('$user_date', INTERVAL 1 DAY)" ;
         if ( !empty($type) ) $sql .= " AND type = '".addslashes($type)."'" ;
         $sql .= " ORDER BY heure,chaine" ;
         $result = $db->query($sql) ;
         while ($row = $result->fetchRow(DB_FETCHMODE_ASSOC))
             echo "<tr><td>".$row["chaine"]."</td>
                       <td>".$row["h"]."h".$row["m"]."</td>
                       <td>".$row["libelle"]."</td>
                       <td>".$row["type"]."</td></tr>" ;
       ?>
     </table>
   </body>
```
**</html>**

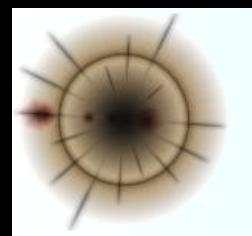

### Mémorisation de la date

• Pour que l'utilisateur n'ait pas à entrer la date lors de sa prochaine requête, on peut pré-remplir le formulaire de réponse avec les paramètres fournis

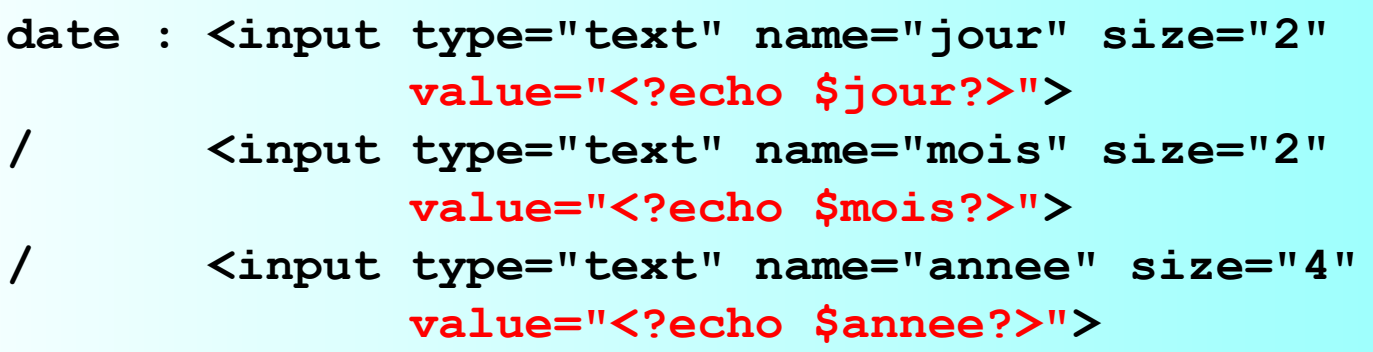

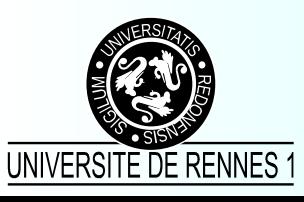

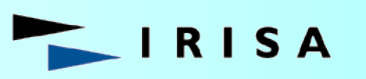

nstitut de recherche en informatique et systèmes aléatoires

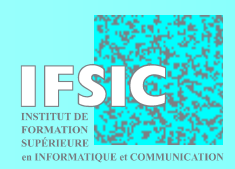

### Mémorisation du type d'émission

• De la même manière on peut mémoriser le type d'émission souhaité par l'utilisateur

```
• $result = $db->query("SELECT cle FROM type ORDER BY cle") ;
 while ($row = $result->fetchRow(DB_FETCHMODE_ASSOC))
      echo "<option value=\"".$row["cle"]."\""
          .( ($row["cle"]==$type) ? " selected" : "" )
          .">".$row["cle"]."</option>" ;
 $result->free() ;
```
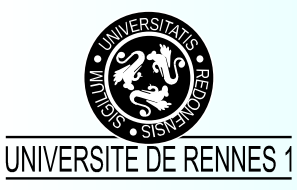

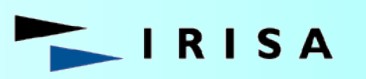

stitut de recherche en informatique et systèmes aléatoires

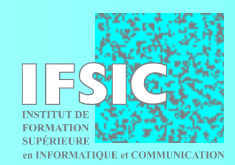

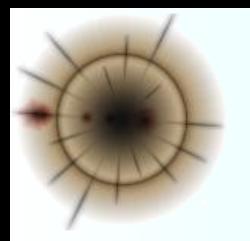

# Contrôle des paramètres

- La date fournie par l'utilisateur étant par nature non fiable, il faut :
	- vérifier qu'elle correspond bien à quelque chose
	- éventuellement l'initialiser

```
$jour = intval($jour) ;
$mois = intval($mois) ;
$annee = intval($annee) ;
if ( !checkdate($mois,$jour,$annee) )
     list($jour,$mois,$annee) = array( date("d"),
                                         date("m"),
                                         date("Y")) ;
```
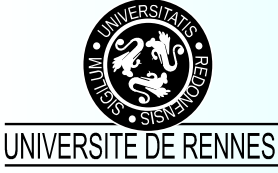

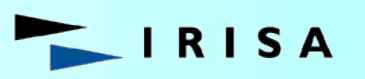

stitut de recherche en informatique et svstèmes aléatoires

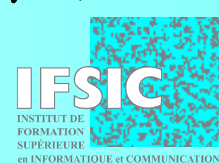

### La forme et le fond

- On veut séparer le contenant du contenu
	- pour pouvoir changer le « look » de l'application sans modifier l'application elle-même
	- pour faire travailler différentes personnes (développeurs, infographistes) en même temps sur un projet
- Les solutions
	- utiliser des feuilles de style (CSS, pas toujours suffisant)
	- adopter un environnement de développement qui offre cette possibilité (Zope, Midgard, …)
	- se servir de « templates »

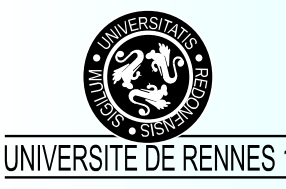

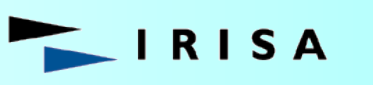

tut de recherche en informatique

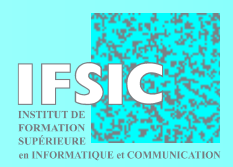

### Création d'un template

```
<html>
   <head><title>__TITRE__</title></head>
   <body>
     <h1>__TITRE__</h1>
     <form action=__ACTION__ method="POST">
       date : <input type="text" name="jour" size="2" value="__JOUR__">
       / <input type="text" name="mois" size="2" value="__MOIS__">
       / <input type="text" name="annee" size="4" value="__ANNEE__">
       <select name="type">
         <option value="">-- tous --</option>
           __TYPES__
       </select>
       <input type="submit" name="go" value="chercher">
     </form>
     <hr>
     <table border="1">
      <tr><th>Chaîne</th><th>Horaire</th><th>Émission</th><th>Type</th></tr>
         __RESULTATS__
     </table>
   </body>
</html>
```
institut de recherche en informatique et systèmes aléatoires

UNIVERSITE DE RENNES 1

RISA

## Utilisation d'un template

```
function affichage($titre,$jour,$mois,$annee,$types,$resultats) 
{
   // lecture du template dans un tableau
   foreach ( file("modeles/modele4.html") as $ligne ) 
 {
       // replacement des tokens du template par les valeurs à afficher
       $ligne = str_replace("__TITRE__",$titre,$ligne) ;
       $ligne = str_replace("__ACTION__",$GLOBALS["PHP_SELF"],$ligne) ; 
       $ligne = str_replace("__JOUR__",$jour,$ligne) ;
       $ligne = str_replace("__MOIS__",$mois,$ligne) ; 
       $ligne = str_replace("__ANNEE__",$annee,$ligne) ; 
       $ligne = str_replace("__TYPES__",$types,$ligne) ; 
       $ligne = str_replace("__RESULTATS__",$resultats,$ligne) ; 
       echo $ligne ;
 }
```
nstitut de recherche en informatique

et systèmes aléatoires

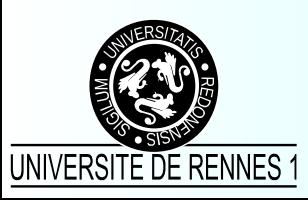

**}**

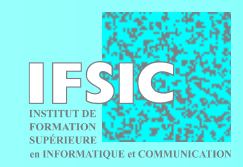

## Place aux infographistes...

Une image cliquable pour soumettre les requêtes :

 **<input type="image"** 

 **src="images/submit.png"** 

**SUPÉDIFIER** 

en INFORMATIOUE et COMMUNICATI

- Un fond d'écran créé avec Gimp
- Des polices et des couleurs agréables

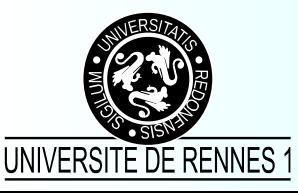

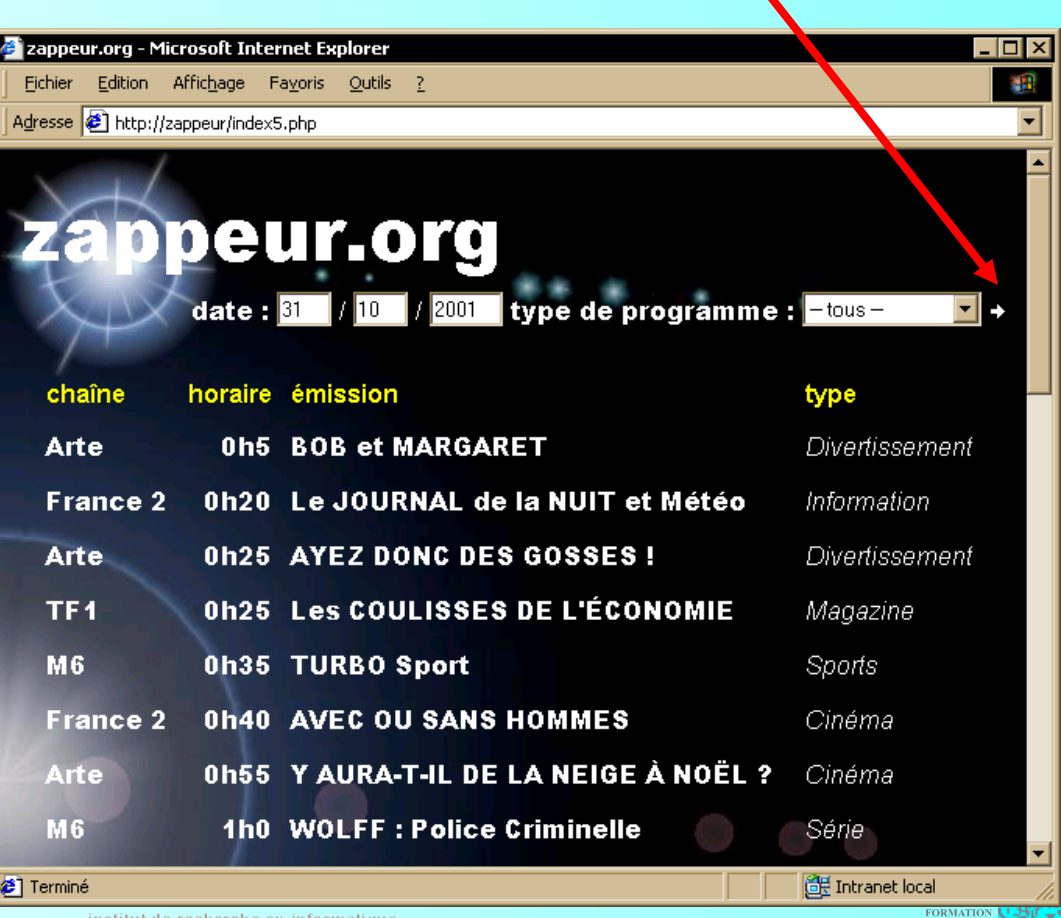

institut de recherche en informatique et systèmes aléatoires

### Plus d'interactivité : JavaScript

- Code embarqué dans les pages HTML...
- …donc exécuté par le client
	- attention à la portabilité !
- Programmation objet événementielle – onLoad, onClick, onFocus, onSubmit, …
- Dynamic HTML

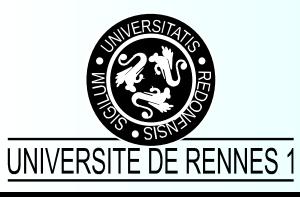

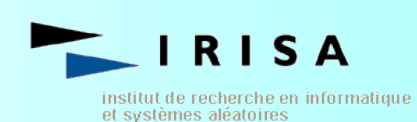

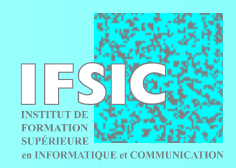
### JavaScript : exemple 1

```
<html>
   <head>
     <title>Identifiez-vous !</title>
     <script language="JavaScript">
       function TestNom()
       { if (document.ident.nom.value != "")
           return true ;
         alert("Merci de vous identifier avant de continuer.") ;
         return false ;
 }
     </script>
   </head>
   <body>
     <h1>Identifiez-vous !</h1>
     <form action="ident.php"
           name="ident"
           onSubmit="return TestNom()">
       <input type="text" name="nom">
       <input type="submit" name="go" value="continuer">
     </form>
   </body>
</html>RISA
```
institut de recherche en informatique

et systèmes aléatoires

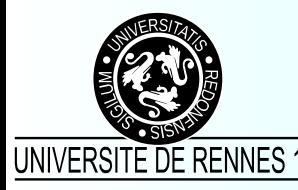

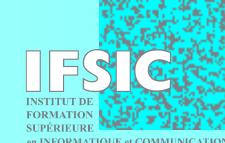

### JavaScript : exemple 2

```
<html>
   <head>
     <title>Aide</title>
     <script language="JavaScript">
       function Bouton()
       { var popup =window.open("aide.php",
                                  "aide_popup",
                                  "width=300,height=300");
         popup.Focus() ; }
     </script>
   </head>
   <body>
     <h1>Aide : cliquez sur le bouton</h1>
     <form>
       <input type="button" name="go" value="aide" 
               onClick="Bouton() ; return false">
     </form>
   </body>
</html>RISA
```
institut de recherche en informatique

et systèmes aléatoires

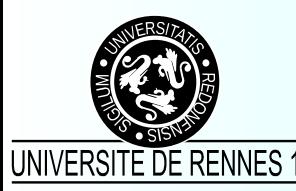

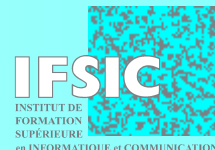

# Régler la date facilement

Une image cliquable : **<a href="#" onClick="date\_plus();return false"> <img src="images/up.png" border="0"> </a>**

**RISA** 

institut de recherche en informatique

et systèmes aléatoires

Une fonction Javascript :

```
function date_plus()
```
**{**

```
 var jour = window.document.criteres.jour.value ;
  var mois = window.document.criteres.mois.value ;
  var annee = window.document.criteres.annee.value ;
  jour ++ ;
  if ( jour == 32 )
     { jour = 1 ; mois ++ ;
       if ( mois == 13 )
         { mois = 1 ; annee ++ ; } }
  window.document.criteres.jour.value = jour ;
  window.document.criteres.mois.value = mois ;
  window.document.criteres.annee.value = annee ;
}
```
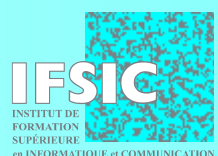

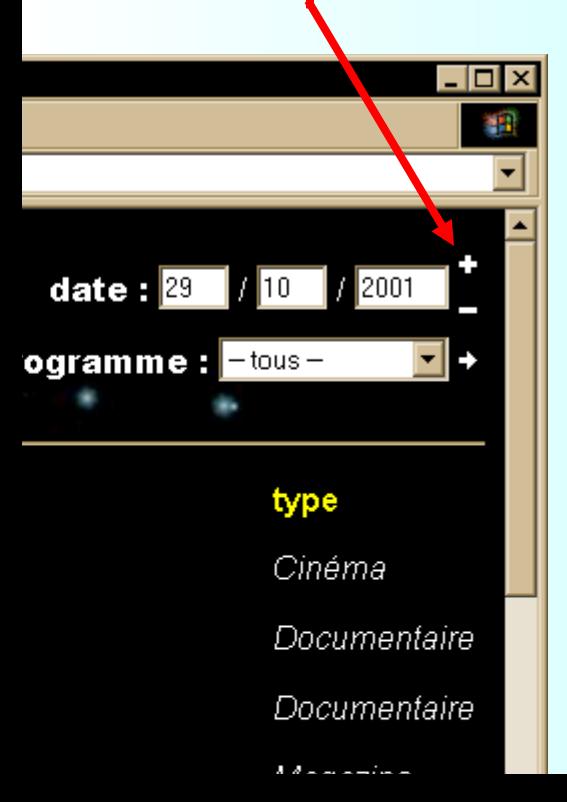

# Rafraîchir la page à chaque réglage

**<select name="type"**

**onChange="window.document.criteres.submit()">**

```
function date_plus()
  {
     /* . . . */
     window.document.criteres.submit() ; 
  }
```
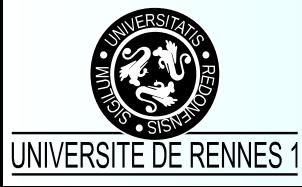

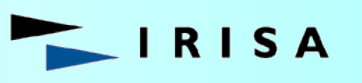

istitut de recherche en informatique. et systèmes aléatoires.

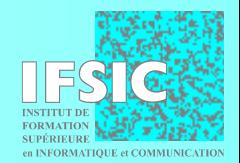

### Utiliser deux cadres différents

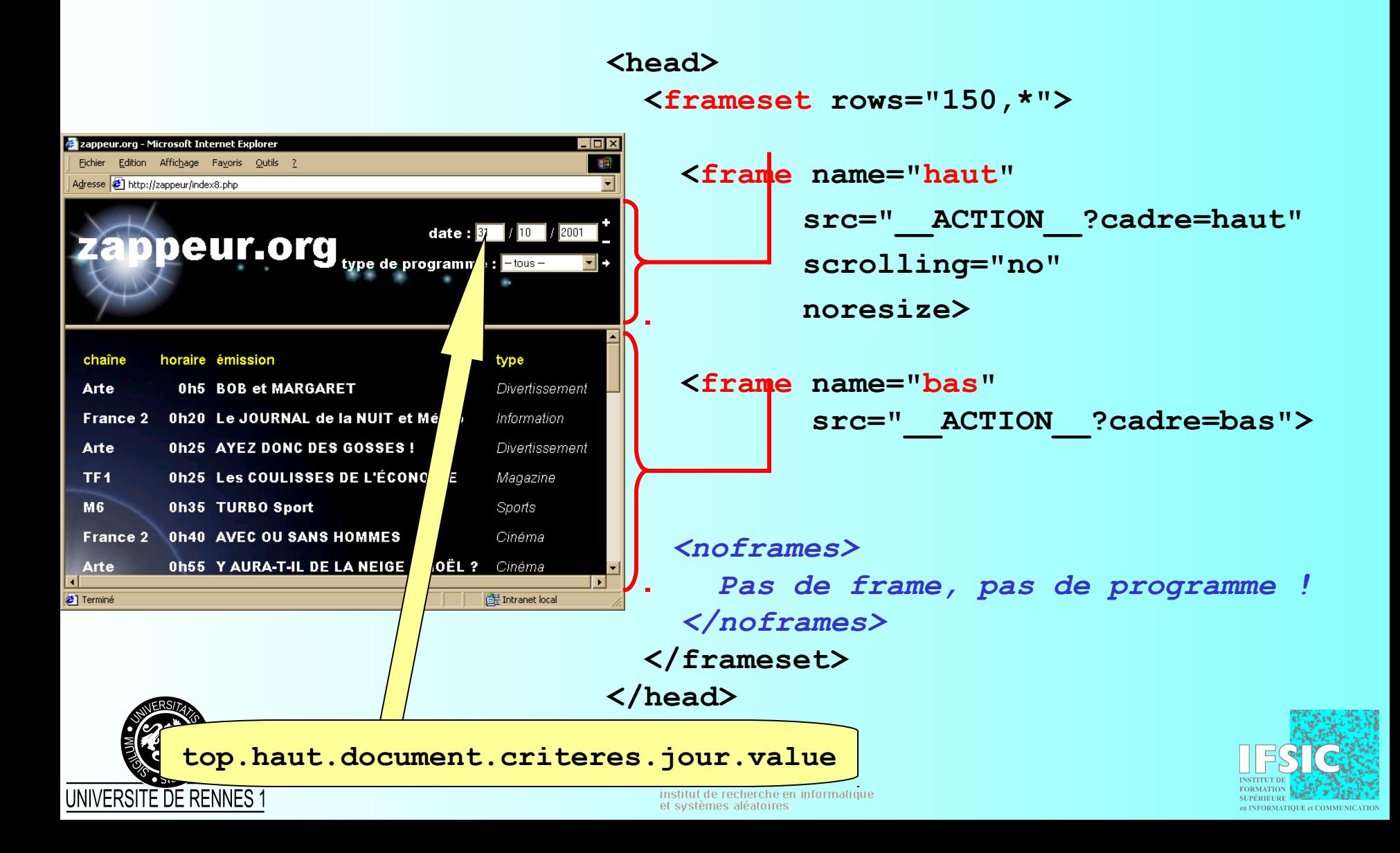

# Afficher plus d'informations

• Une fonction JavaScript...

```
function popup(prog)
{ var popup_win = window.open(
                            '__ACTION__?cadre=popup&prog='+prog,
                         'zappeur_popup',
                         'location=no,toolbar=no') ;
```
**RISA** 

institut de recherche en informatique

```
 popup_win.focus() ; }
```
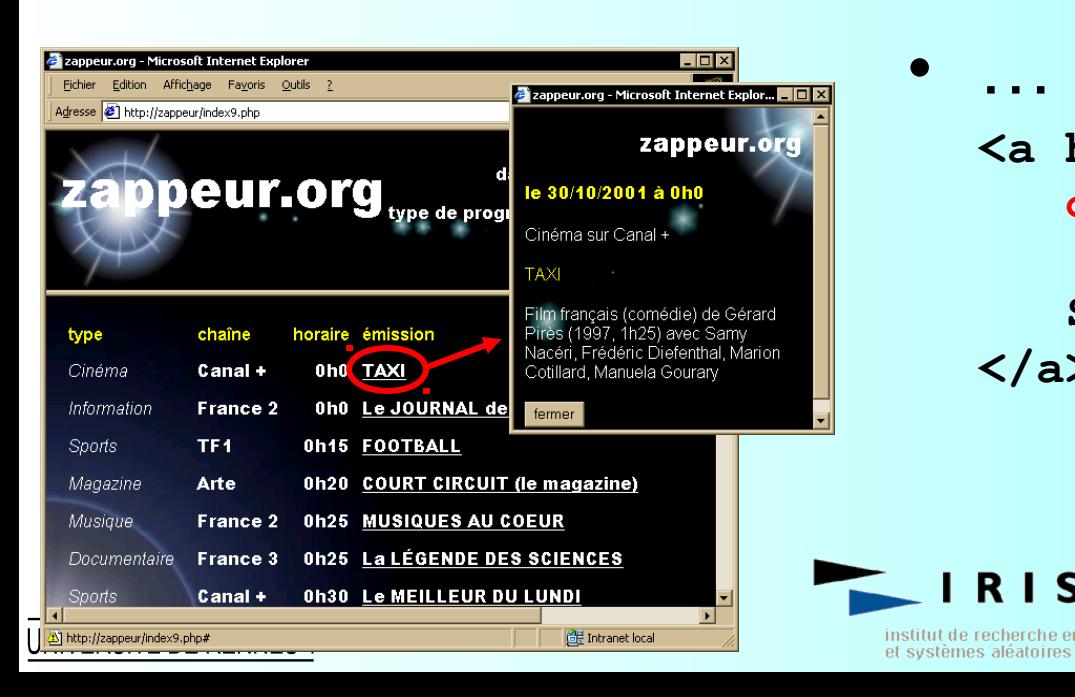

• … déclenchée par un lien :

```
<a href="#" 
    onClick="popup('$cle');
              return false">
    $libelle
</a>
```
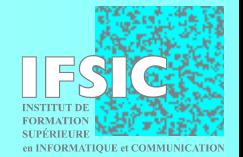

#### La consécration : zappeur.com

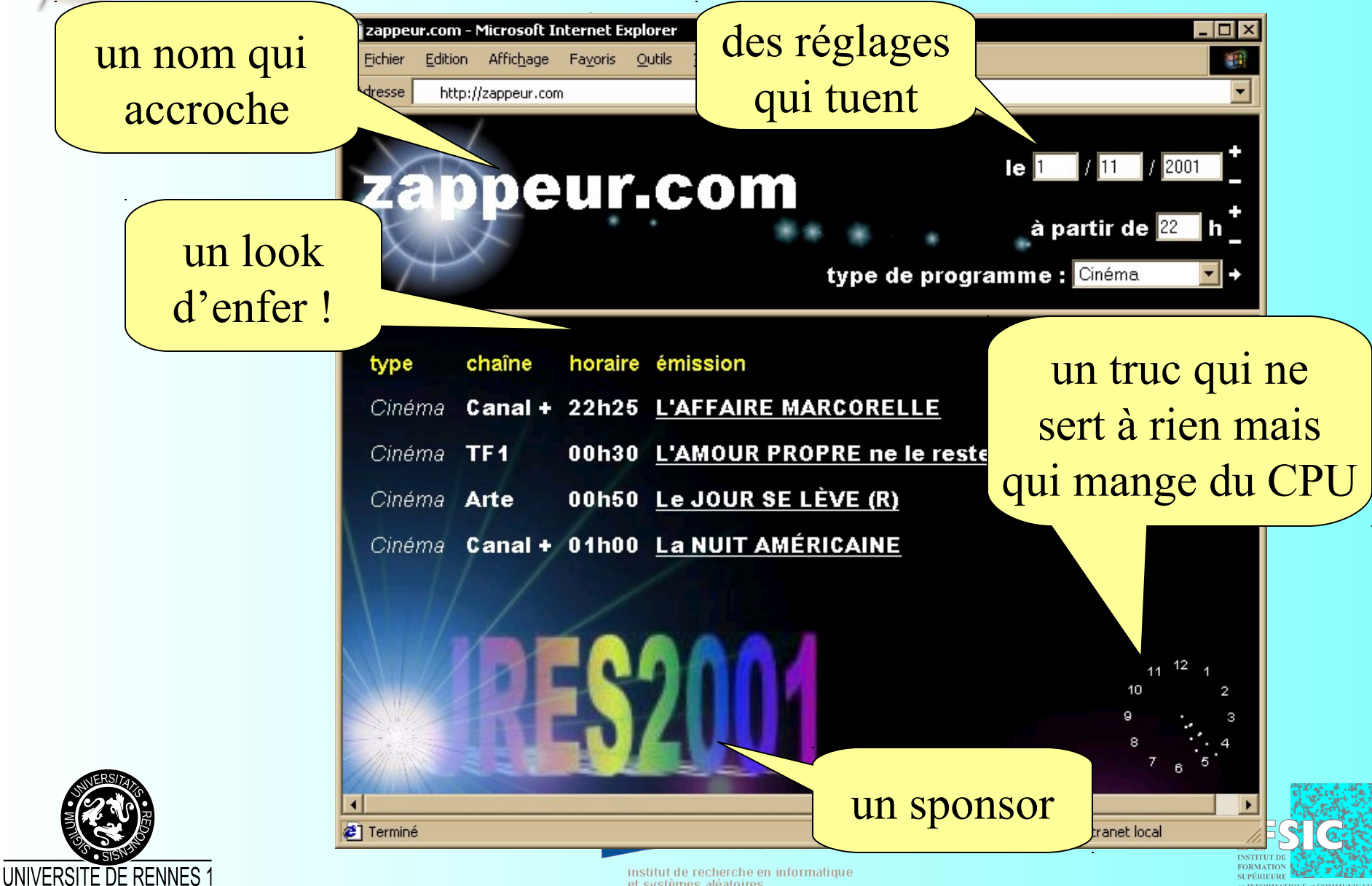

et systèmes aléatoires

en INFORMATIOUE et COMMUNICATI

#### La consécration : zappeur.com

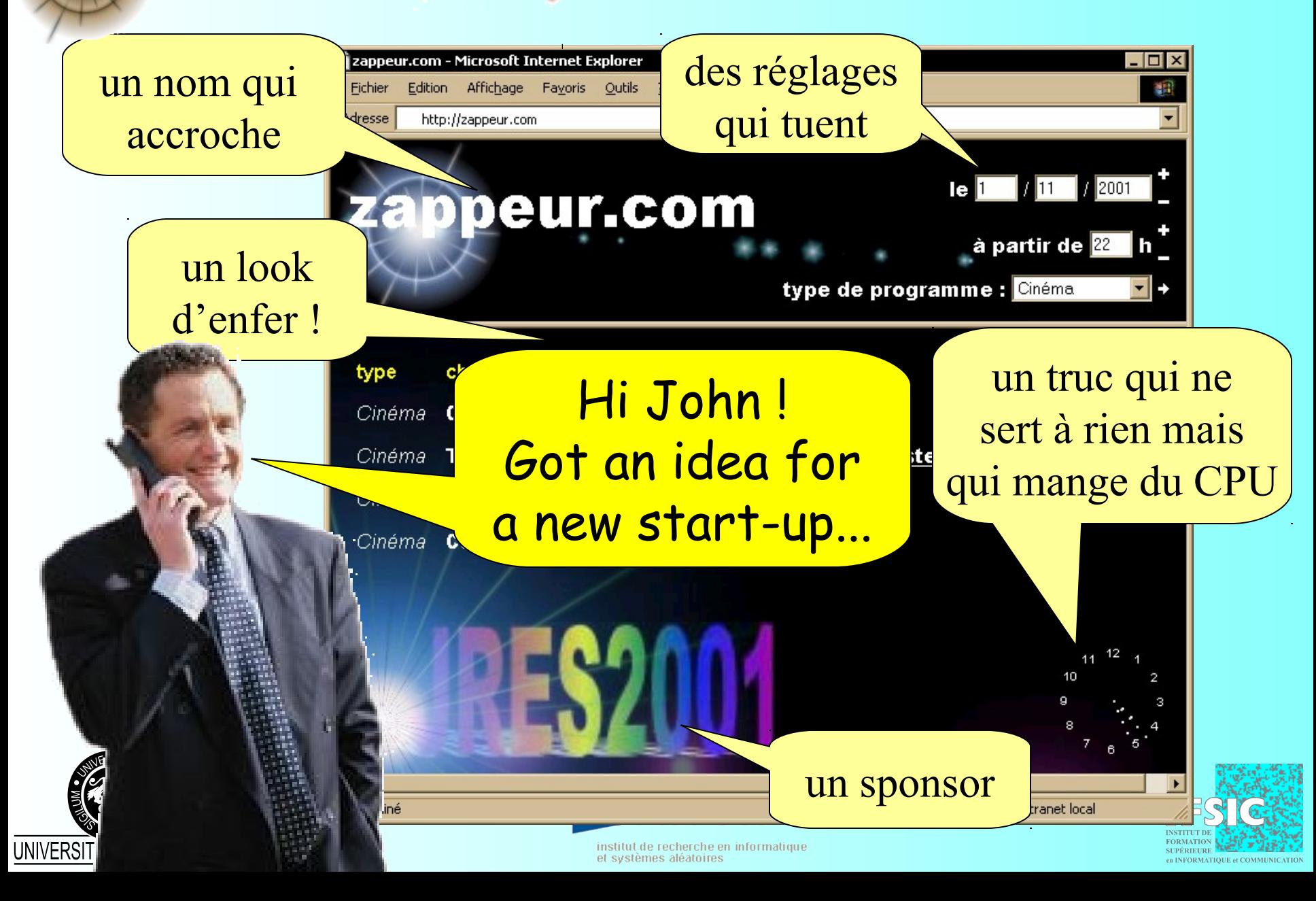

## L'authentification sur le web

- Transport des informations d'authentification
	- protocole HTTP (royaume)
	- cookies
	- SSL (Secure Socket Layout)
- Vérification
	- par le démon HTTP ou par l'application
- Référence
	- fichiers, base de données, codage « en dur »

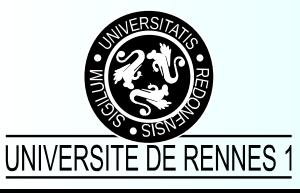

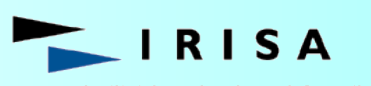

itut de recherche en informatique t svstèmes aléatoires

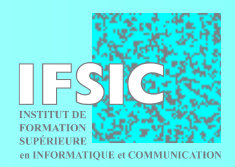

### Authentification sous HTTP

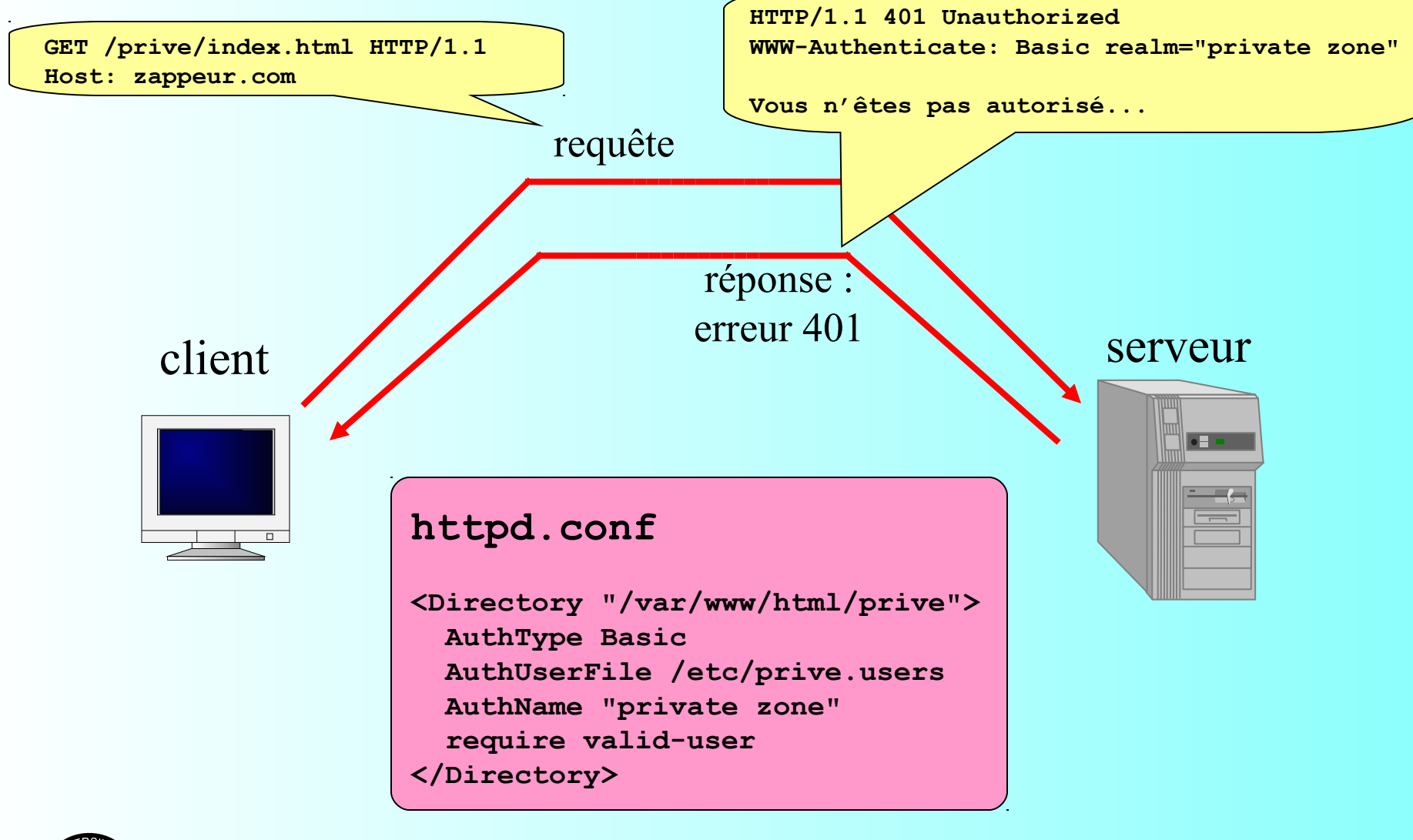

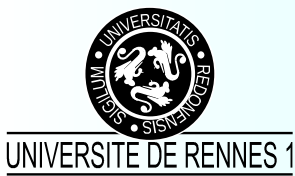

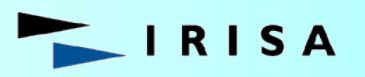

institut de recherche en informatique et systèmes aléatoires

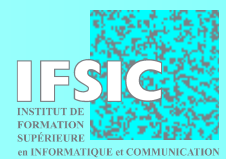

### Authentification sous HTTP

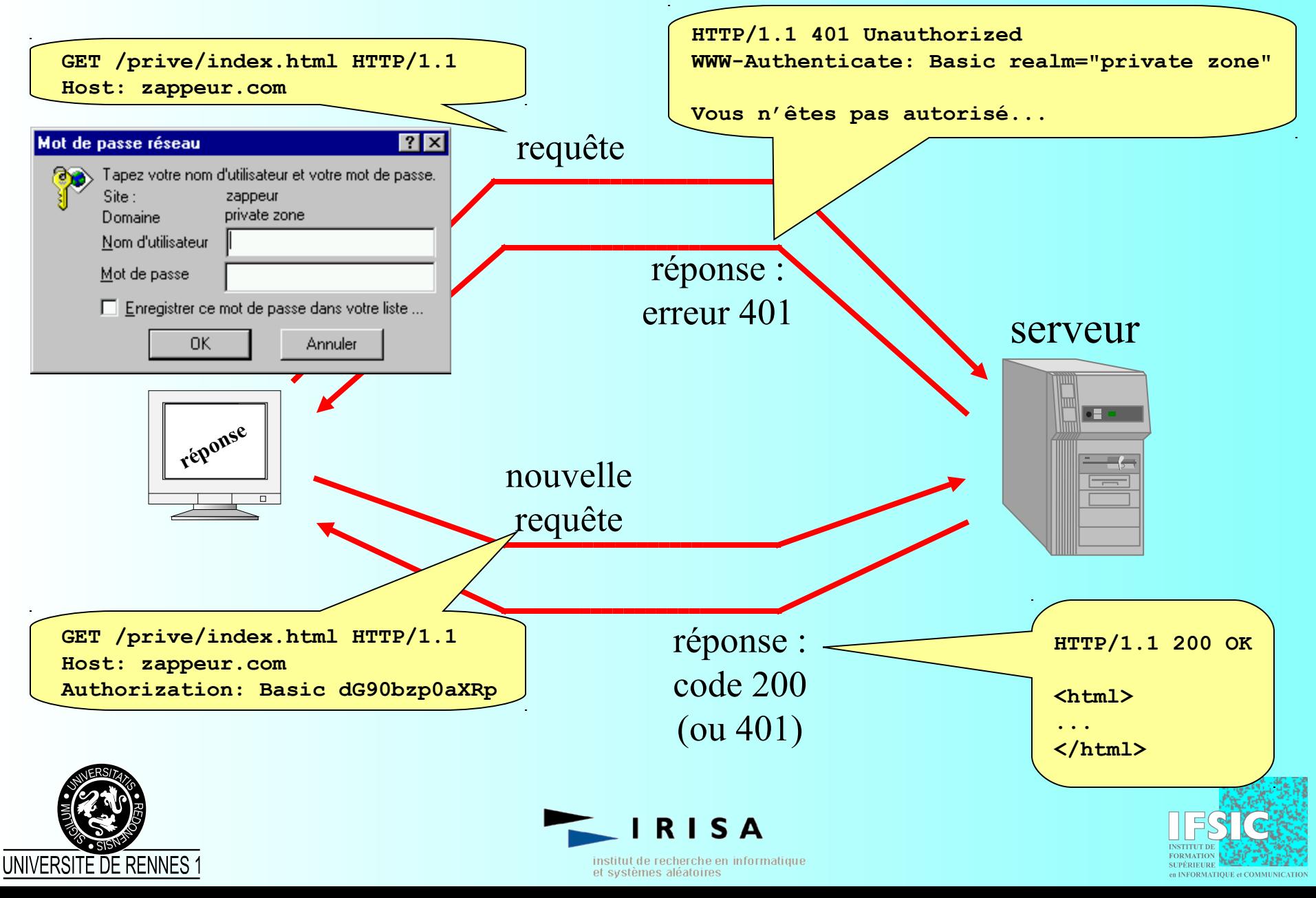

### Vérification de l'authentification

- Par le démon httpd
	- authentification HTTP simple
		- sur un fichier de mots de passe (htpasswd)
		- sur une base de données (mod\_auth\_mysql)
		- sur un annuaire (auth\_Idap)
	- authentification SSL
		- sur des certificats (X509)
- Par applicatif
	- sur n'importe quoi !

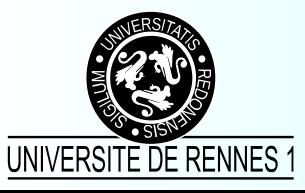

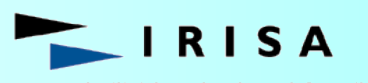

istitut de recherche en informatique et systèmes aléatoires

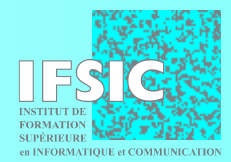

# Protéger le site avec HTTP

```
if ( ($PHP_AUTH_USER != "titi") 
      || ($PHP_AUTH_PW != "toto") )
{
   header('WWW-Authenticate: Basic realm="zappeur"');
   header("HTTP/1.0 401 Unauthorized");
   echo "Vous n'êtes pas autorisé...\n" ; 
   exit ;
}
```
*// à partir d'ici, l'utilisateur est authentifié*

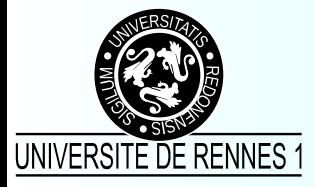

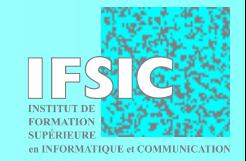

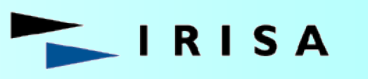

nstitut de recherche en informatique et systèmes aléatoires

# Protéger le site avec HTTPS

- Par le démon httpd
	- vérification du certificat client suivant configuration
- Par applicatif
	- protocole
		- **\$SLL\_PROTOCOL, \$SSL\_CIPHER, \$SSL\_CIPHER\_ALGKEYSIZE,**
	- vérification du certificat client
		- **\$SSL\_CLIENT\_CERT, \$SLL\_CLIENT\_CERT\_CHAINx, \$SSL\_CLIENT\_VERIFY**
	- informations sur les certificats client et serveur
		- **\$SSL\_XXX\_I\_DN\_C, \$SSL\_XXX\_I\_DN\_CN, \$SSL\_XXX\_I\_DN\_Email, \$SSL\_XXX\_I\_DN\_L, \$SSL\_XXX\_I\_DN\_O, \$SSL\_XXX\_I\_DN\_OU, \$SSL\_XXX\_I\_DN\_ST, \$SSL\_XXX\_M\_SERIAL, \$SSL\_XXX\_M\_VERSION, \$SSL\_XXX\_S\_DN, \$SSL\_XXX\_S\_DN\_C, \$SSL\_XXX\_S\_DN\_CN, \$SSL\_XXX\_S\_DN\_Email,**

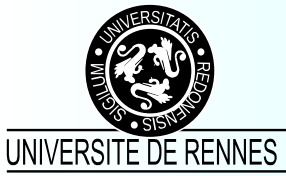

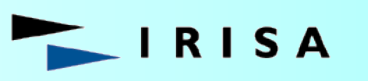

stitut de recherche en informatique et svstèmes aléatoires

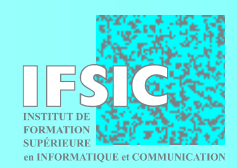

#### Redirection sous HTTP

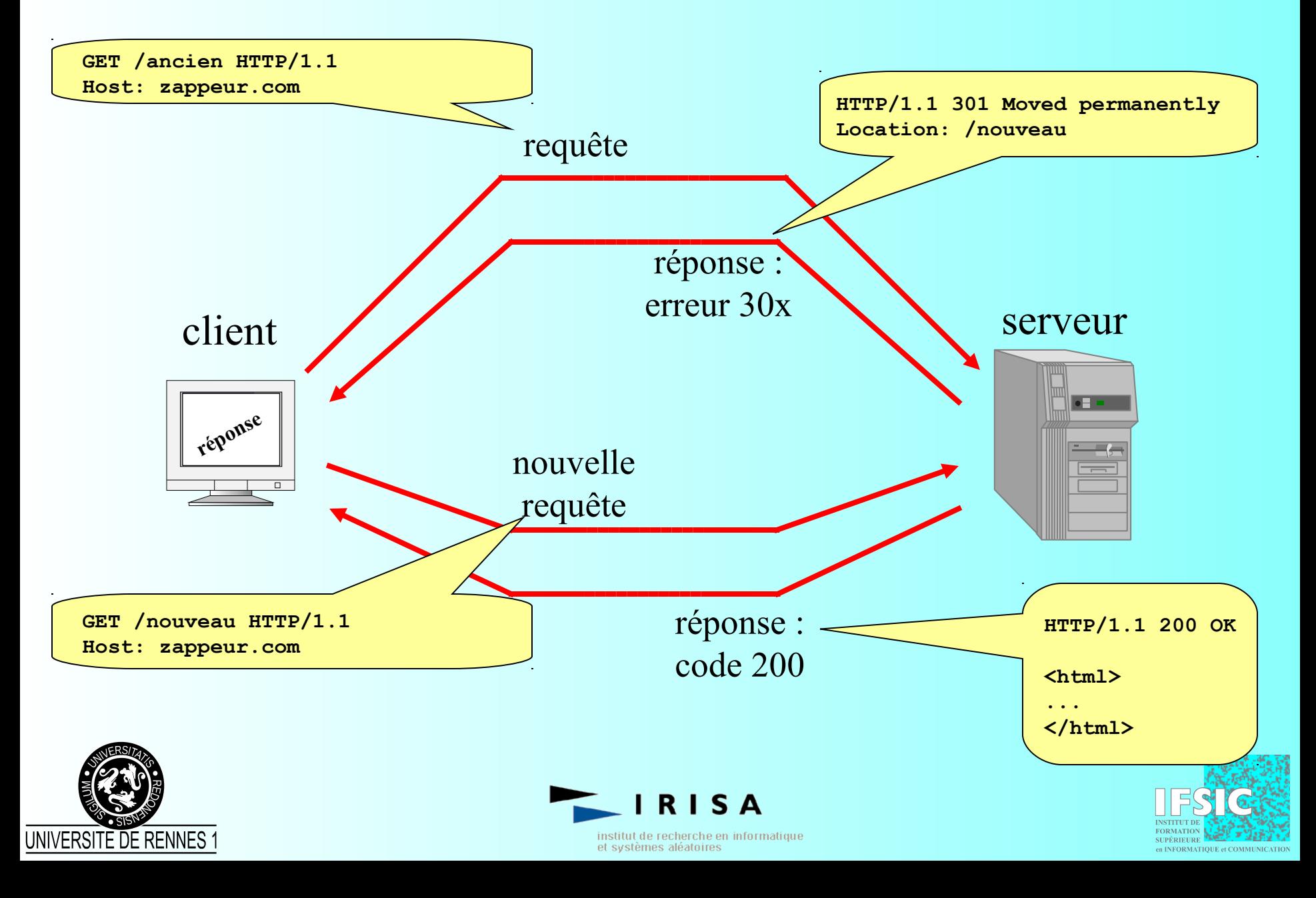

# Forcer le protocole HTTPS (redirection immédiate)

```
If ( $HTTPS != "on")
```

```
{
  header("Location: https://$SERVER_NAME:443$REQUEST_URI");
  exit ;
```

```
// à partir d'ici, on sait que l'on est sous HTTPS
```
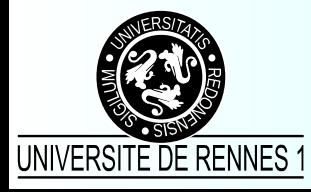

**}**

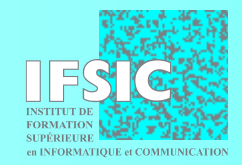

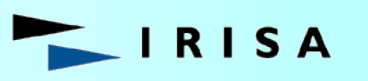

institut de recherche en informatique et systèmes aléatoires

# Forcer le protocole HTTPS (redirection différée)

```
If ( $HTTPS != "on")
             {
                $new_url = "https://$SERVER_NAME:443$REQUEST_URI" ;
                header("Refresh: 2;url=$new_url");
                echo "<h2>zappeur.com utilise maintenant
                         le protocole HTTPS</h2>
                         Vous allez être redirigé vers l'URL 
                         suivante dans quelques instants :
                         <a href=\"$new_url\">$new_url</a>." ;
                exit ;
             }http://zappeur.ifsic.univ-rennes1.fr/index13.php - Microsoft Internet Explorer
                          Fichier
                               Edition Affichage Favoris Outils ?
                          → Précédente ▼ → ▼ ② ⑦ 个 | © Rechercher N Favoris 《 Historique | 民 → △ Ⅳ → →
                         Adresse
                                http://zappeur.com
                         zappeur.com utilise maintenant le protocole HTTPS
                         Vous allez être redirigé vers l'URL suivante dans quelques instants : https://zappeur.com/443/.
                                                                                     图 Intranet local
                        a] Terminé
UNIVERSITE DE RENNES 1
```
et systemes aleatoires

en INFORMATIQUE et COMMUNICATI

#### Les cookies

- Ce sont des lignes particulières de l'entête HTTP qui permettent de véhiculer des informations entre client et serveur
- Caractéristiques :
	- nom (**UTILISATEUR**)
	- valeur (**Pascal.Aubry**)
	- date de validité (**Sunday, 04-Nov-01 23:12:40 GMT**)
	- domaine/serveur (**www.zappeur.com**)
	- chemin (**/public**)

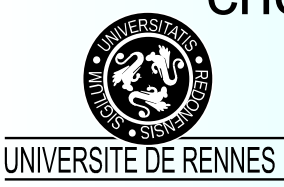

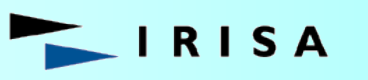

itut de recherche en informatique t svstèmes aléatoires

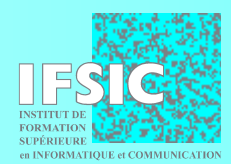

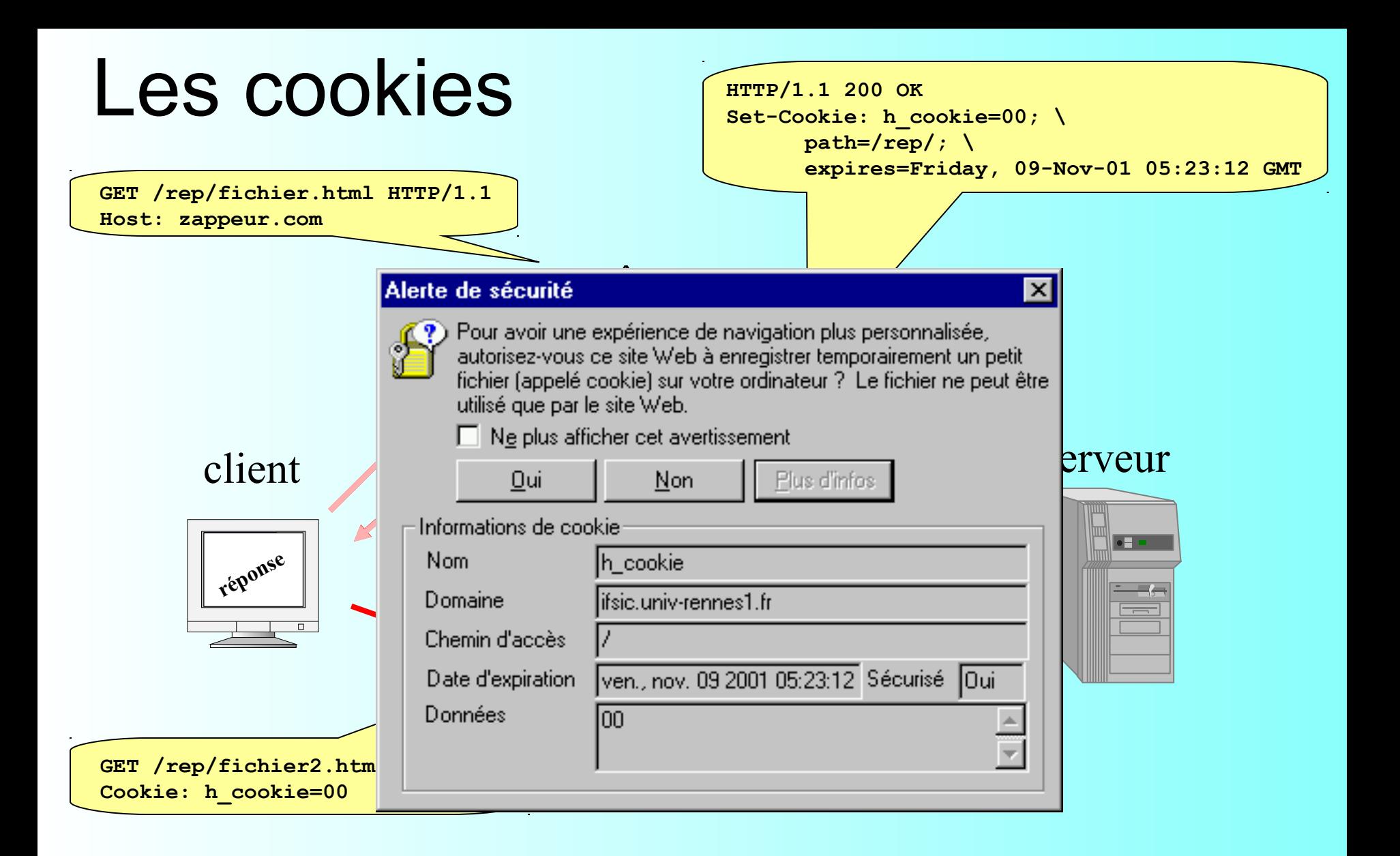

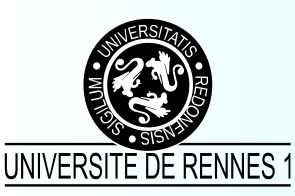

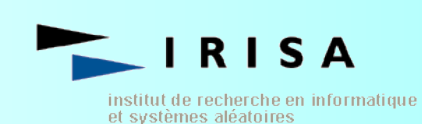

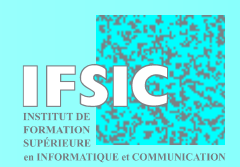

# Les cookies (limitations)

- La taille
	- 4Ko par cookie
- Le nombre
	- 300 cookies par navigateur
	- 20 cookies par serveur (pour un même client)
- Les clients peuvent « refuser » des cookies

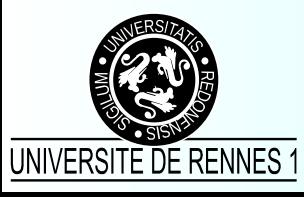

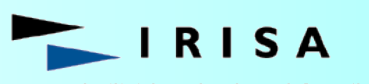

stitut de recherche en informatique et svstèmes aléatoires

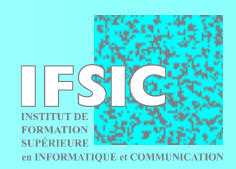

# Mémoriser l'horaire préféré d'un utilisateur entre ses visites

• On envoie un cookie qui va (peut-être) être stocké sur le client et renvoyé à chaque requête

```
// on prend l'ancienne valeur si $h est vide
if ( empty($h) && !empty($h_cookie) )
  { $h = $h_cookie ; }
/* ... */
// on renvoie la nouvelle valeur si elle a changé
if ( $h != $h_cookie )
  SetCookie(
      "h_cookie", // nom
      $h, // valeur
      time()+604800, // validité
      "/", // chemin
      ".ifsic.univ-rennes1.fr") ; // domaine
      1) ; // HTTPSnstitut de recherche en informatique
```
et systèmes aléatoires

UNIVERSITE DE RENNES '

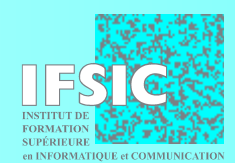

### Transmettre des variables d'état

- Objectif : propager des variables entre les requêtes
	- identité du visiteur
	- informations de connexion
- Le problème

– ...

- HTTP est un protocole sans état
- Les solutions
	- paramètres CGI cachés
	- cookies
	- **sessions**

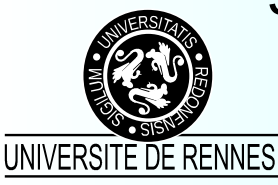

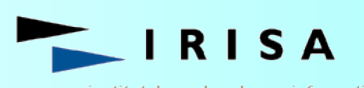

stitut de recherche en informatique et svstèmes aléatoires.

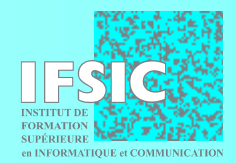

# Solution 1 : paramètres CGI cachés

• Dans chaque formulaire et chaque lien hypertexte, on ajoute un (des) paramètre(s) caché(s) :

```
<form ...>
    <input type="hidden" name="ident" value="durand">
    <input type="hidden" name="pass" value="xx98yy">
```
**</form>**

**...** 

**<a href="action.php?ident=durand&pass=xx98yy">texte</a>**

- Problèmes :
	- Les liens hypertextes et les grosses variables d'état
	- on transmet toutes les variables d'état à chaque requête
	- ça marche, mais ça va bien un moment… ;-)

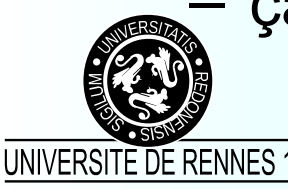

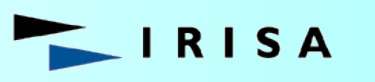

de recherche en informatique

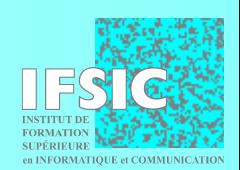

# Solution 2 : cookies

- À chaque changement d'une variable d'état, on envoie un cookie au client qui pourra nous le renvoyer lors de la requête suivante
- Intérêts :
	- on ne transmet les variables que lorsqu'elles changent
	- on ne fait pas de ré-écriture des formulaires et des liens
- Problèmes :
	- nombre et longueur des cookies
	- il faut encore le faire « à la main »
	- certains ne supportent pas les cookies...

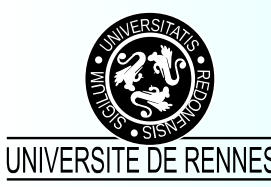

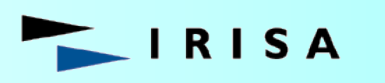

recherche en informatique

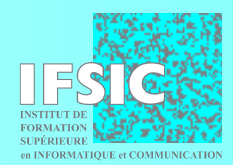

### Solution 3 : les sessions

- Affectation d'un ID unique
	- pour chaque visiteur non connu (sans ID)
	- de forme aléatoire
- Liaison (identifiant données sur le serveur)
	- stockage mémoire, disque, base de données, ...
	- format propriétaire, XML (WDDX), ...
- Transmission de l'identifiant
	- par cookie, ré-écriture (automatique)

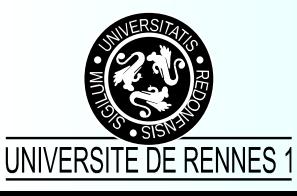

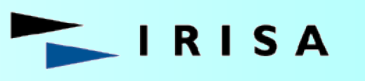

tut de recherche en informatique

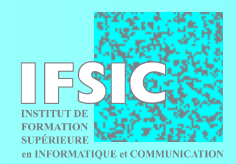

#### Transmission des IDs de session

- Ré-écriture automatique :
	- **<form …> <input type="hidden" name="SESS\_ID" value="5kj81l12yhs3">**
		- **</form>**

 **...**

- **<a href="…?…&SESS\_ID=5kj81l12yhs3">**
- **<img src="…?…&SESS\_ID=5kj81l12yhs3">**
- **<frame src="…?…&SESS\_ID=5kj81l12yhs3">**

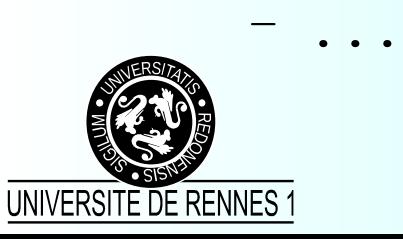

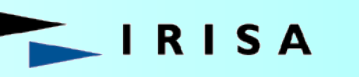

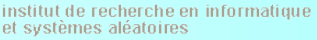

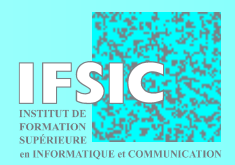

#### Tracer la connexion des utilisateurs

*// on active le mécanisme de session* **session\_start() ;** *// on déclare les variables de session* session register("nb req") ; session register("debut") ;

**\$nb\_req++ ; if ( empty(\$debut) ) \$debut = time() ; // on calcule le temps de connexion \$temps = time() - \$debut ;**

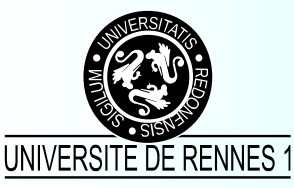

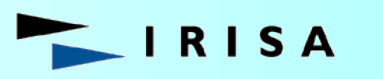

nstitut de recherche en informatique et systèmes aléatoires

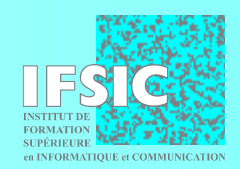

Télécharger des fichiers sur le serveur (uploading)

- Il est parfois intéressant de transmettre les données sous forme de fichiers
	- données de taille importante
	- données déjà stockées sous forme de fichier sur le client
- Un encodage particulier du formulaire
- Une prise en charge par le serveur

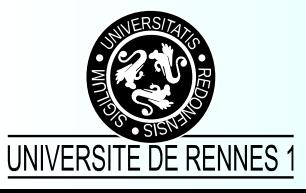

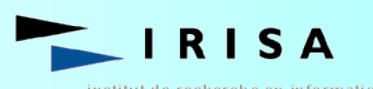

tut de recherche en informatique

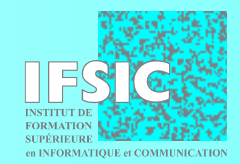

#### Formulaire de téléchargement

**<form enctype="multipart/form-data" action="upload.php" method="post"> <input type="hidden" name="MAX\_FILE\_SIZE" value="50000"> Envoyer ce fichier : <input name="fichier" type="file"> <br> <input type="submit" value="Envoyer">**

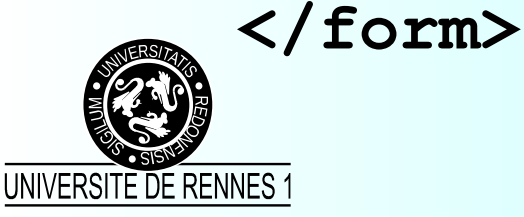

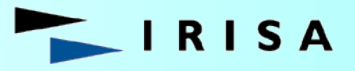

nstitut de recherche en informatique et systèmes aléatoires

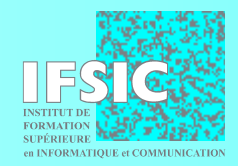

### Accepter un téléchargement

```
// test pour vérifier que l'utilisateur 
// a bien transmis un fichier
if ( $HTTP_POST_FILES["fichier"]["tmp_name"] == "none" )
   return ;
// sauvegarde sous le nom original
// (nom du fichier sur le client) 
if ( !move_uploaded_file(
                  $tmp_name,
                  "repert/". $HTTP_POST_FILES["fichier"]["name"]
 ))
   return ;
// taille du fichier : $HTTP_POST_FILES["fichier"]["size"]
```
institut de recherche en informatique

et systèmes aléatoires

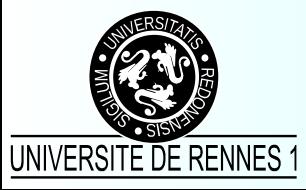

**...** 

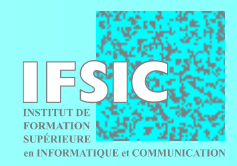

### Y'a pas que HTML sur le web !

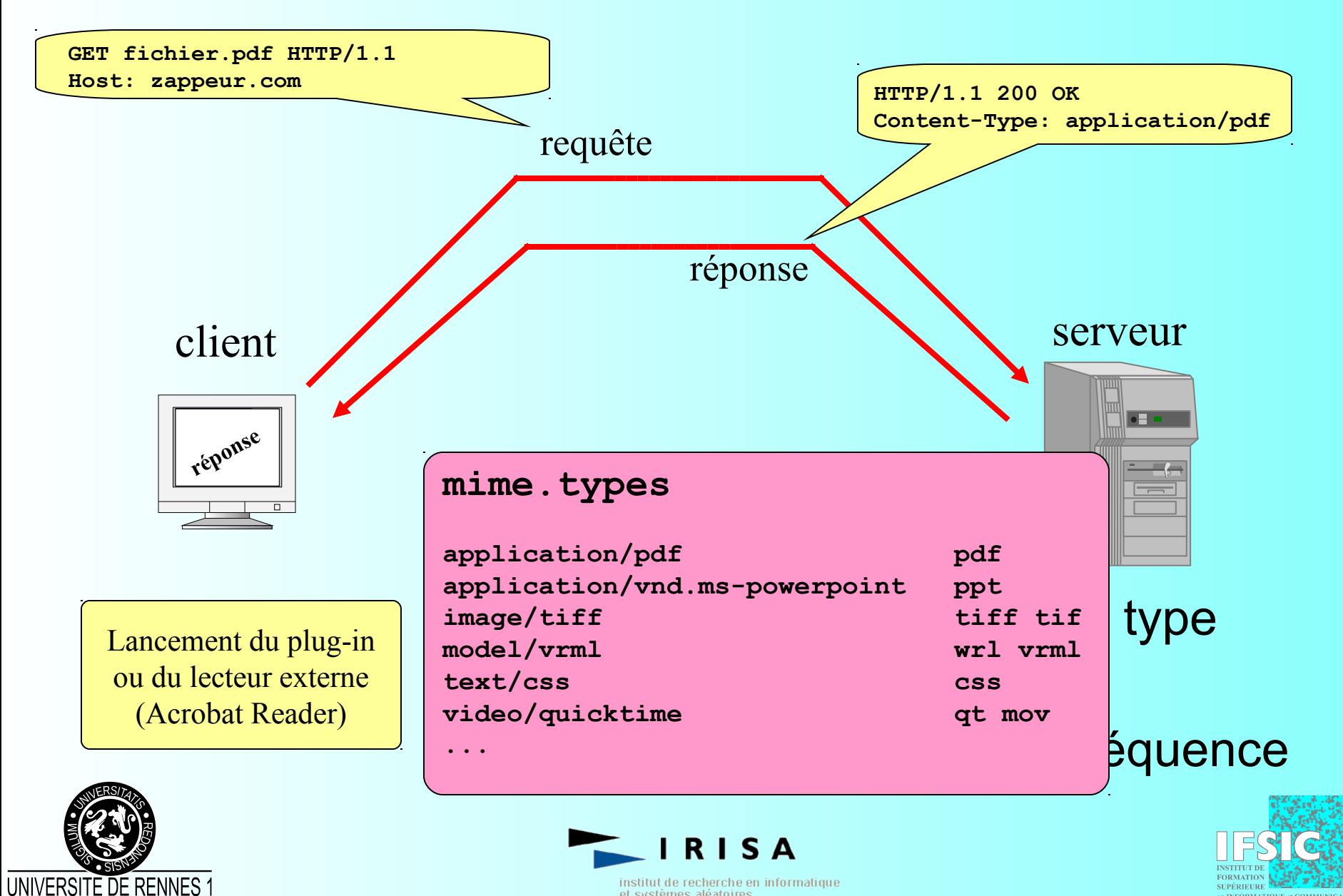

institut de recherche en informatique et systèmes aléatoires

## Créer des images dynamiques

• avec la librairie GD

*// ouverture de l'image* **if (!(\$im = ImageCreateFromPNG("logos/img")) ) return ;** *// allocation de la couleur d'écriture* **\$fg = ImageColorAllocate (\$im, 255, 255, 255);** *// affichage d'un texte* **ImageTTFText(\$im,16,0,10,20,\$fg,"comicbd.ttf","texte") ;** *// envoi sur la sortie standard* **header("Content-Type: image/jpeg") ; ImageJpeg(\$im) ; ImageDestroy(\$im) ;**

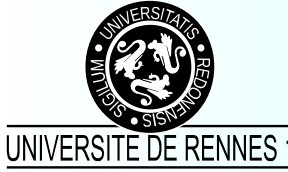

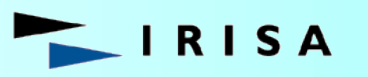

istitut de recherche en informatique. et systèmes aléatoires

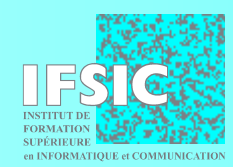

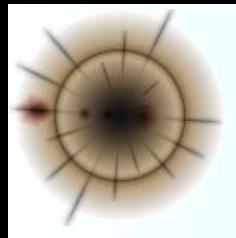

# Renvoyer les programmes au format XML

```
Header("Content-Type: text/xml") ;
```

```
echo '<?xml version="1.0" encoding="ISO-8859-1"?>' ;
echo '<racine>' ;
/* … */
echo '</racine>' ;
```
• En bref, on peut renvoyer n'importe quoi !

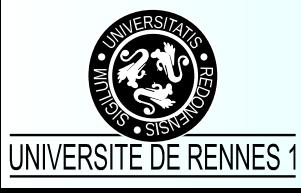

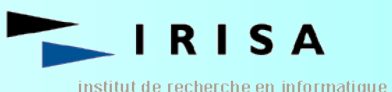

et systèmes aléatoires

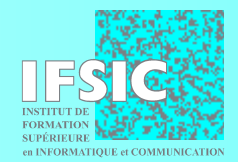

#### Une connexion dure...

- ... au moins un certain temps !
- Largement le temps pour qu'elle soit interrompue
	- par le client (arrêt du chargement en cours)
	- par le serveur (défaillance quelconque)
	- par le média (panne sur le réseau)
- Il faut s'y préparer
	- transactions avec des bases de données

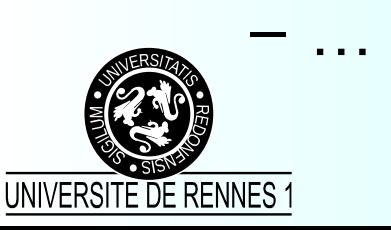

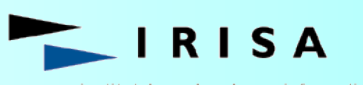

tut de recherche en informatique

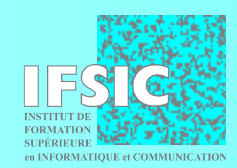

#### Alors, qu'attendez-vous ?

**http://perso.ifsic.univ-rennes1.fr/aubry/presentations/jres2001**

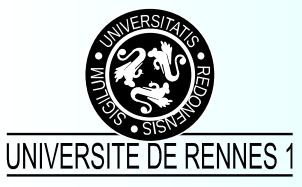

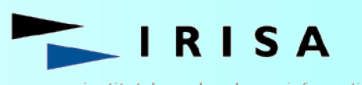

institut de recherche en informatique et systèmes aléatoires

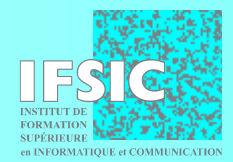